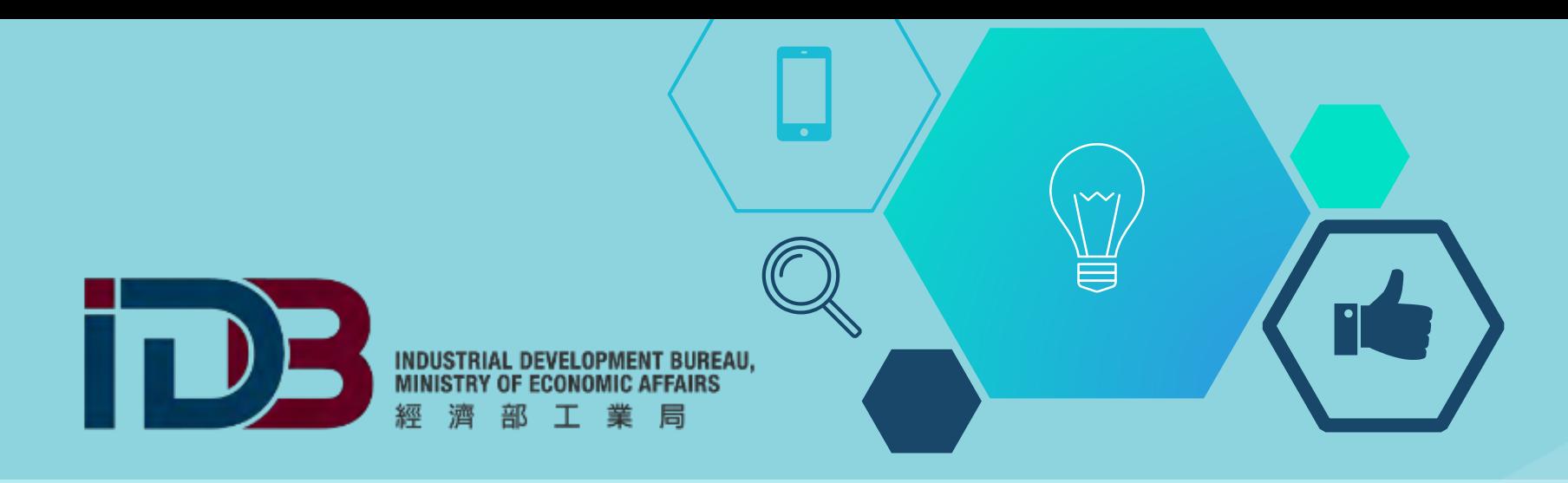

## **生技醫藥產業發展條例適用投資抵減系統 系統操作說明教育訓練**

**線上申請及更多資訊: https://www.bioidb.org.tw/**

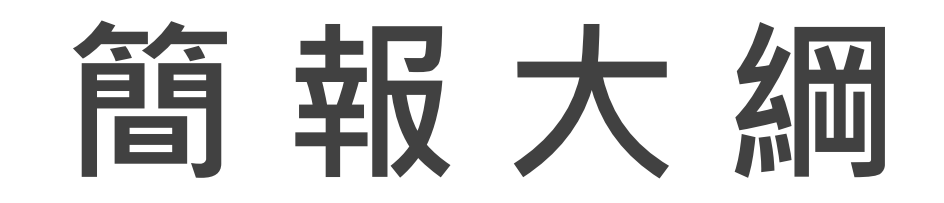

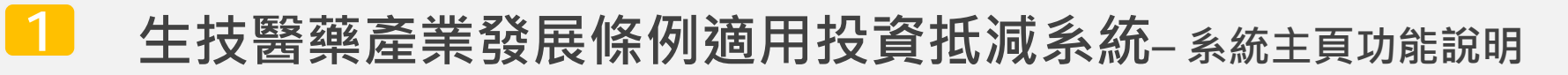

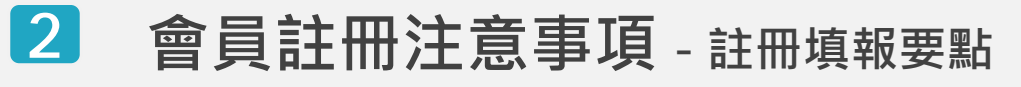

**新申辦作業 – 申辦作業操作步驟、填寫及準備資料事宜及要點**

**申辦作業 – 生技醫藥公司審定(含增列項目)**

- **申辦作業 – 生技醫藥公司投資機械設備或系統適用投資抵減**
- **申辦作業 – 生技醫藥投資計畫核准函**

**操作系統常見問題 – 系統操作問題 Q&A**

#### **<sup>1</sup> 申辦系統主頁** *https://www.bioidb.org.tw/*

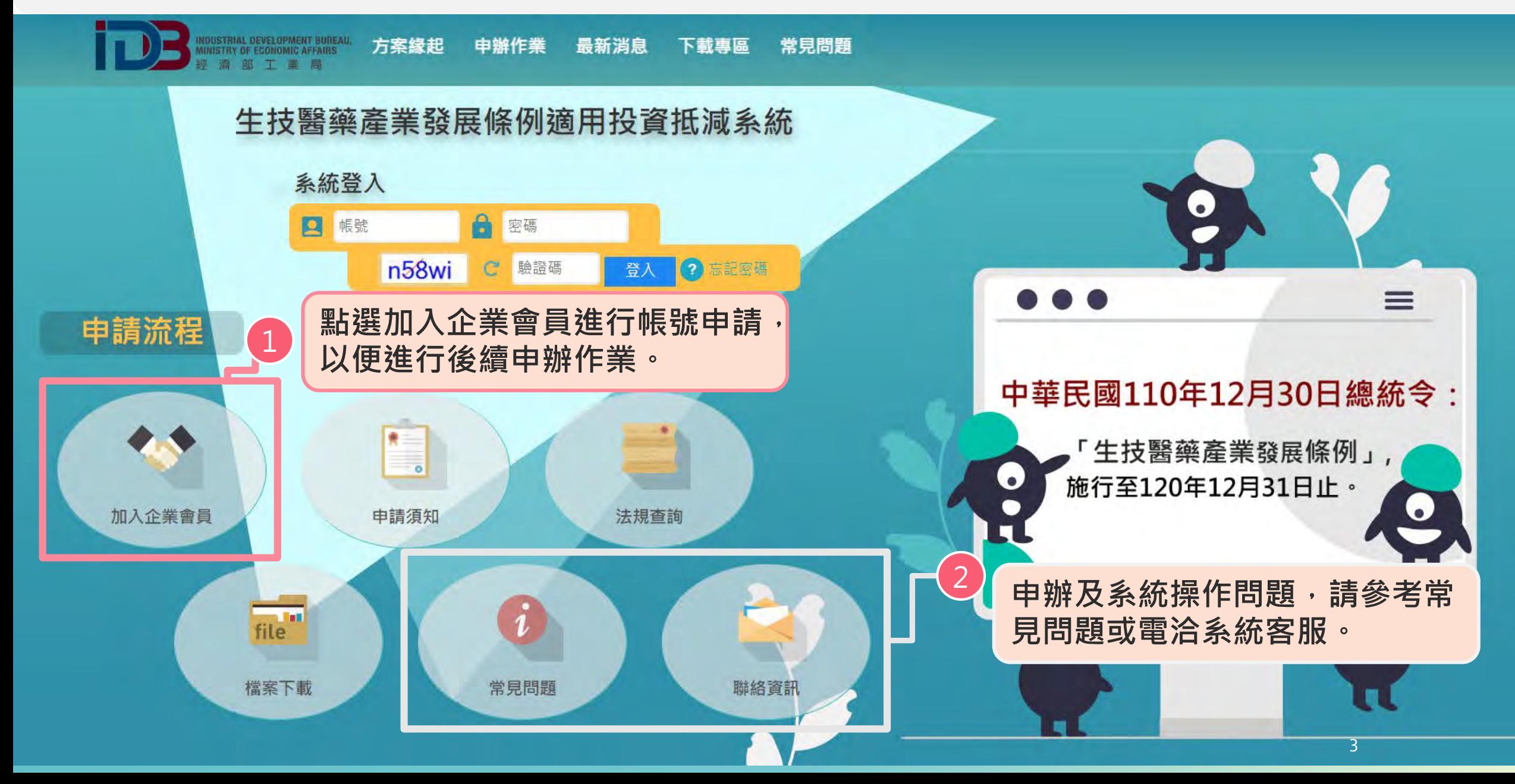

### **<sup>2</sup> 會員註冊注意事項 (1/2)**

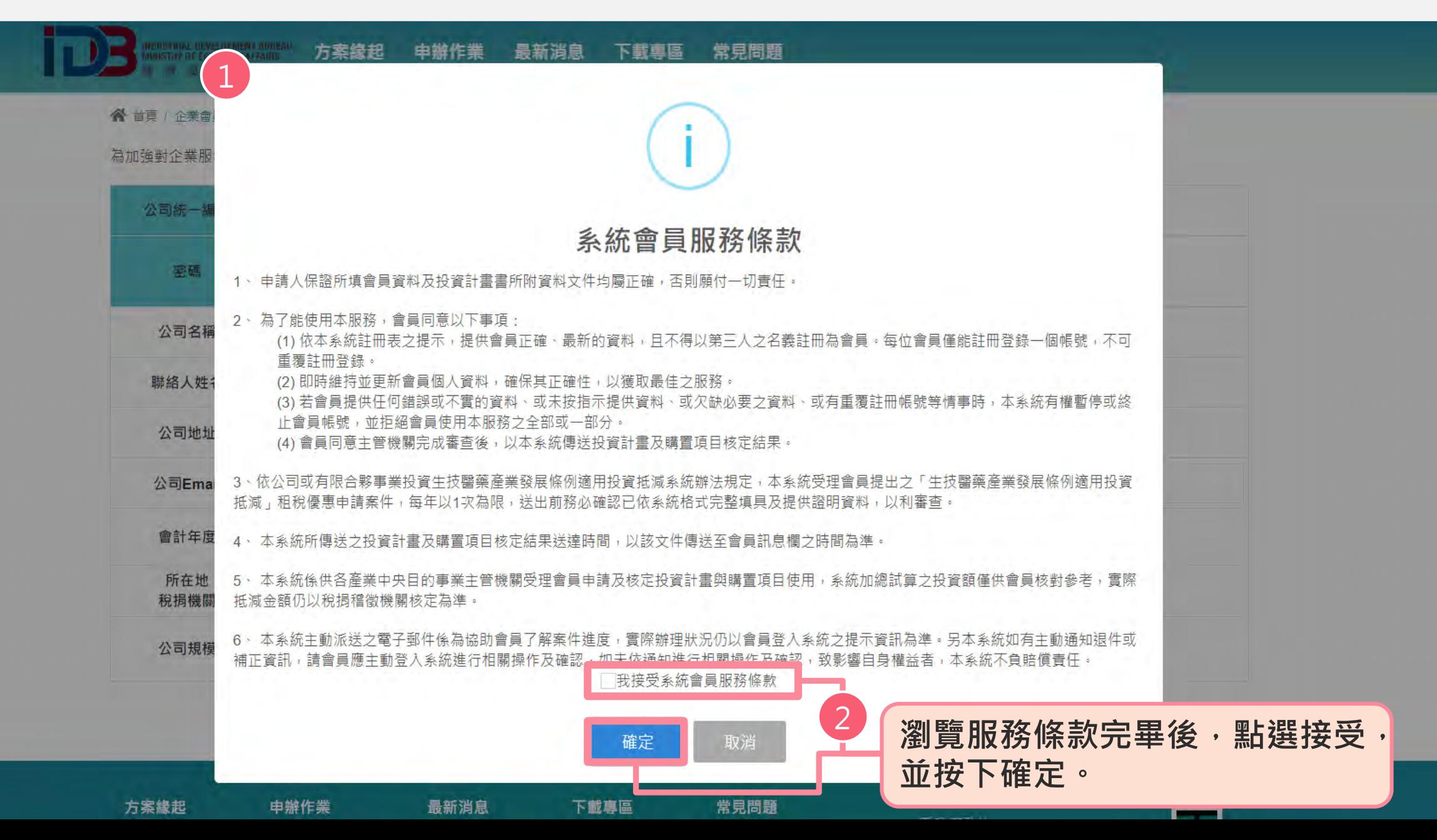

### **<sup>2</sup> 會員註冊注意事項 (2/2)**

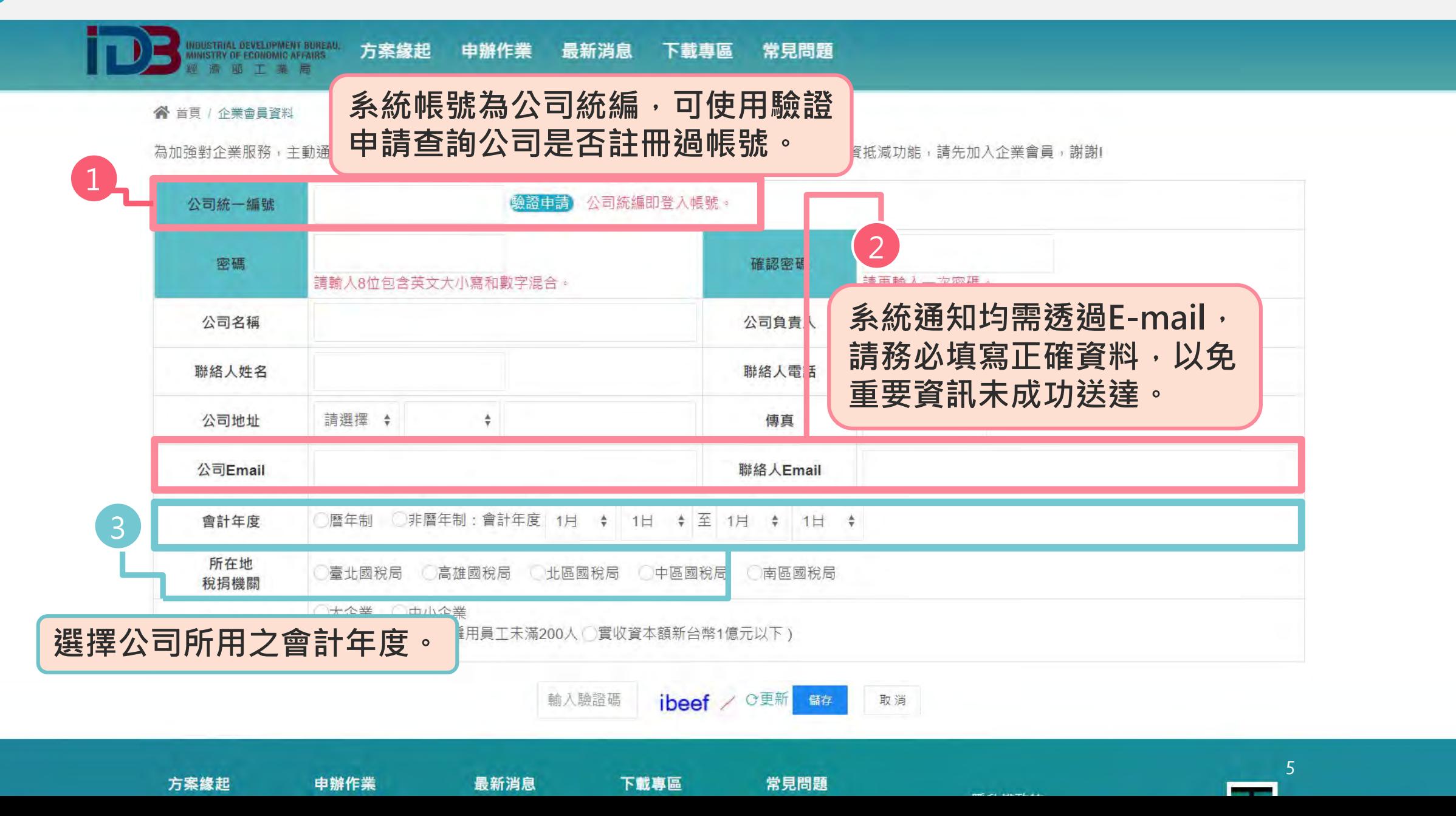

# **3. 新 申 辦 作 業**

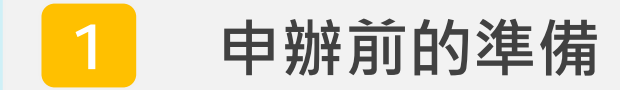

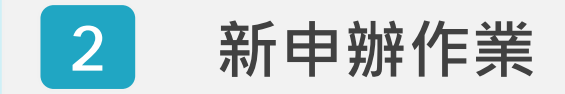

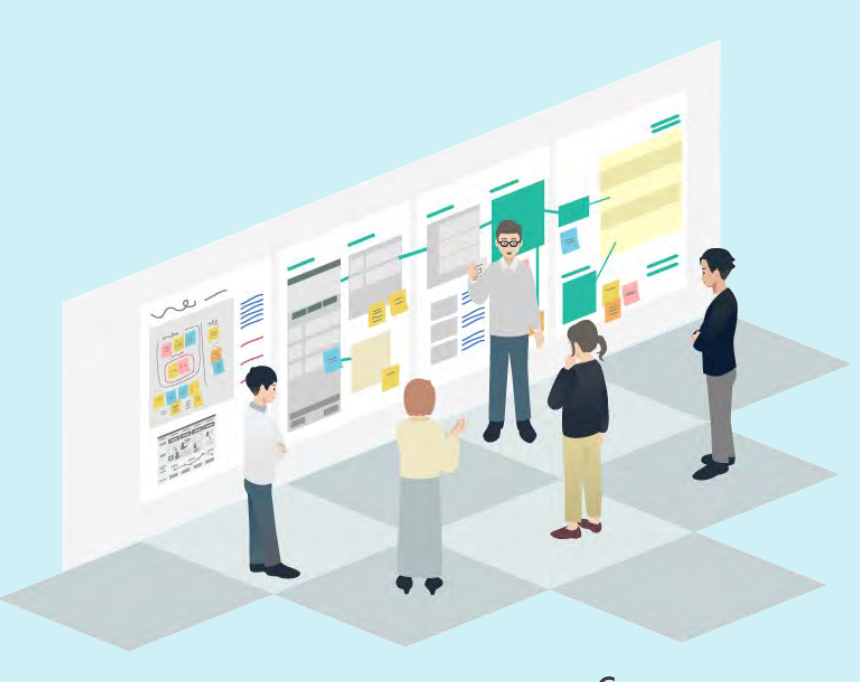

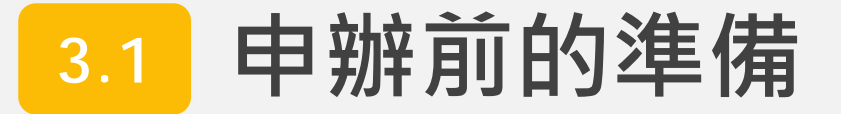

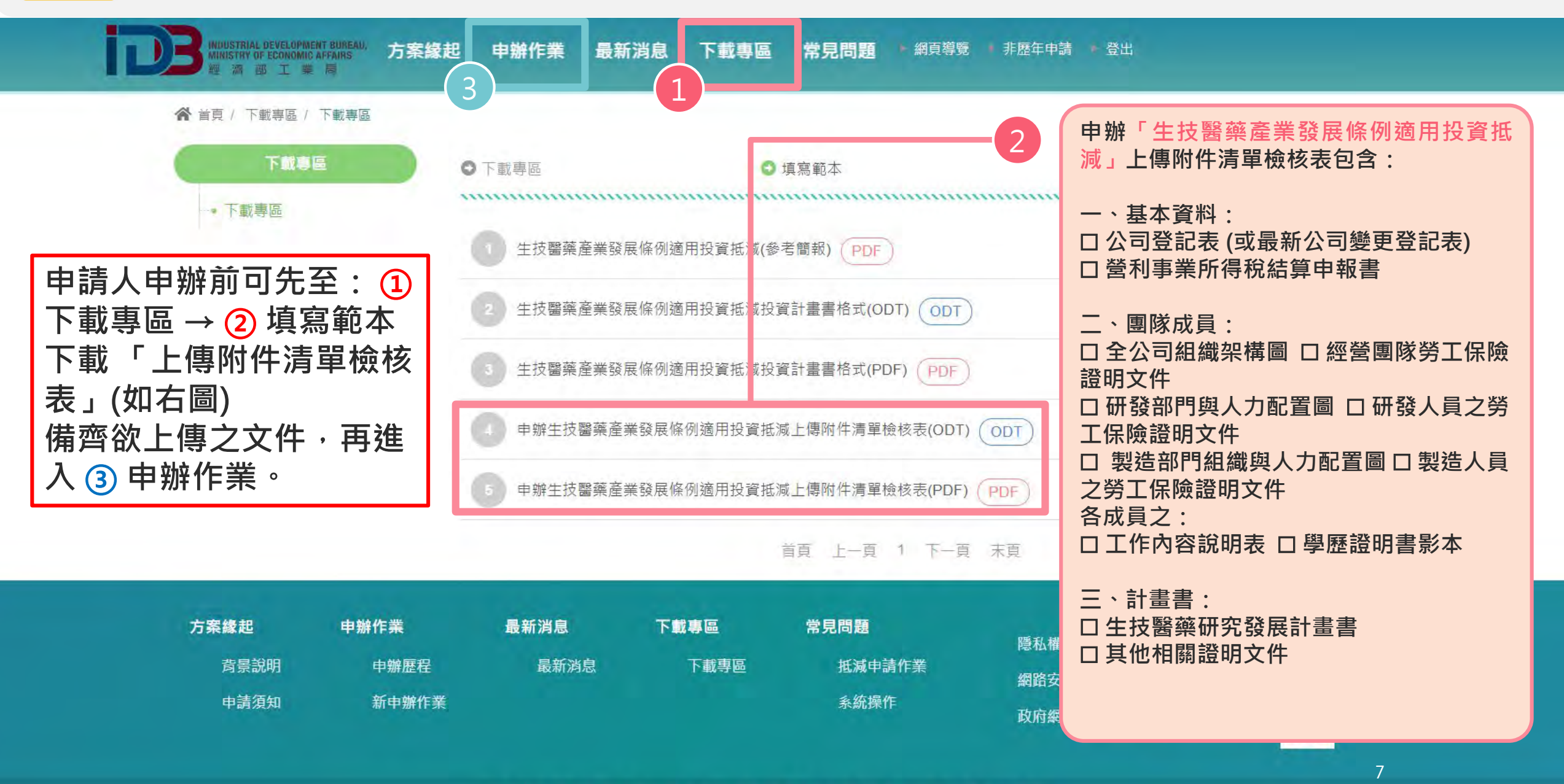

### **3.2 新申辦作業 (1/2)**

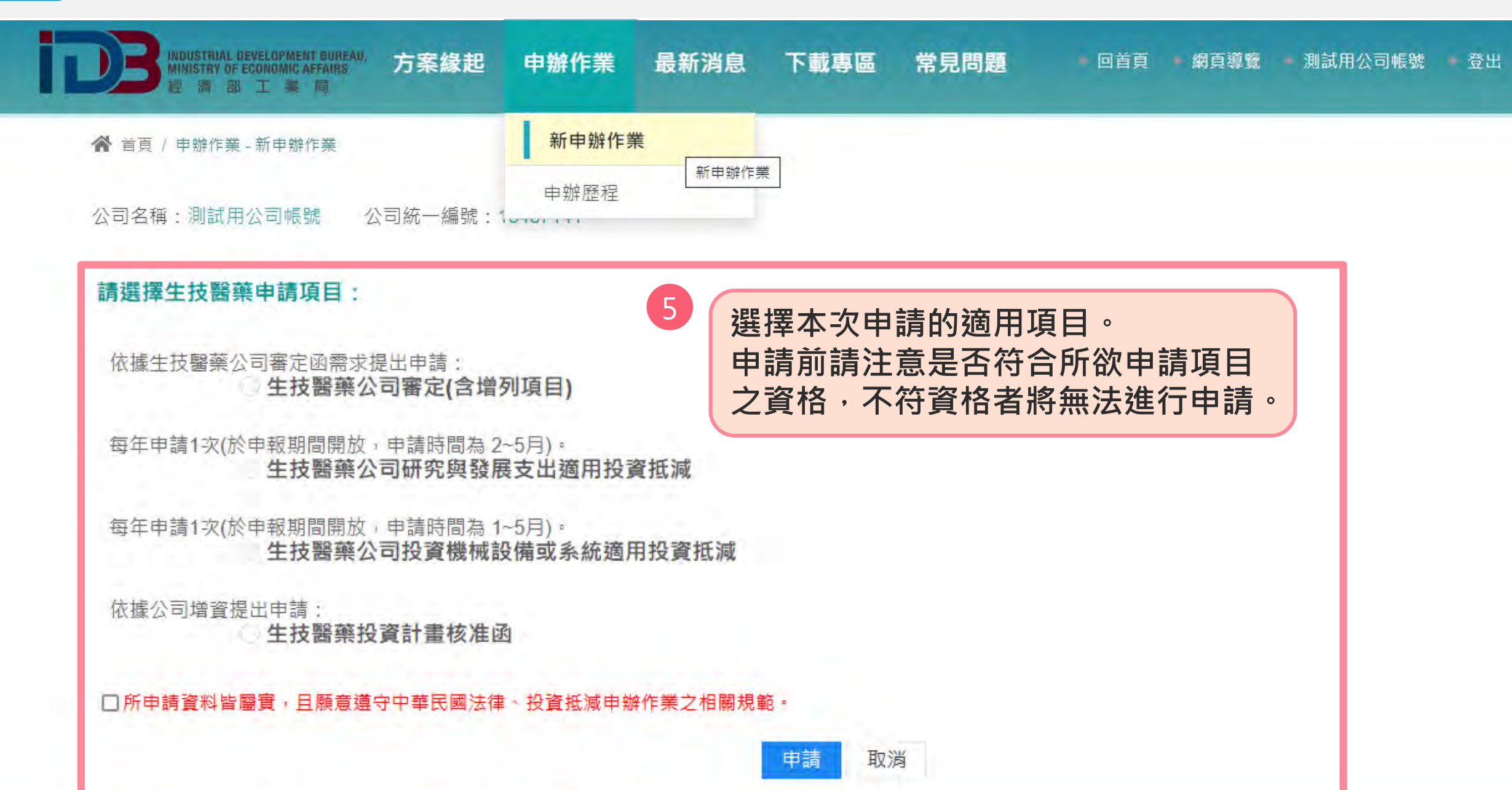

### **3.2 新申辦作業 (2/2)**

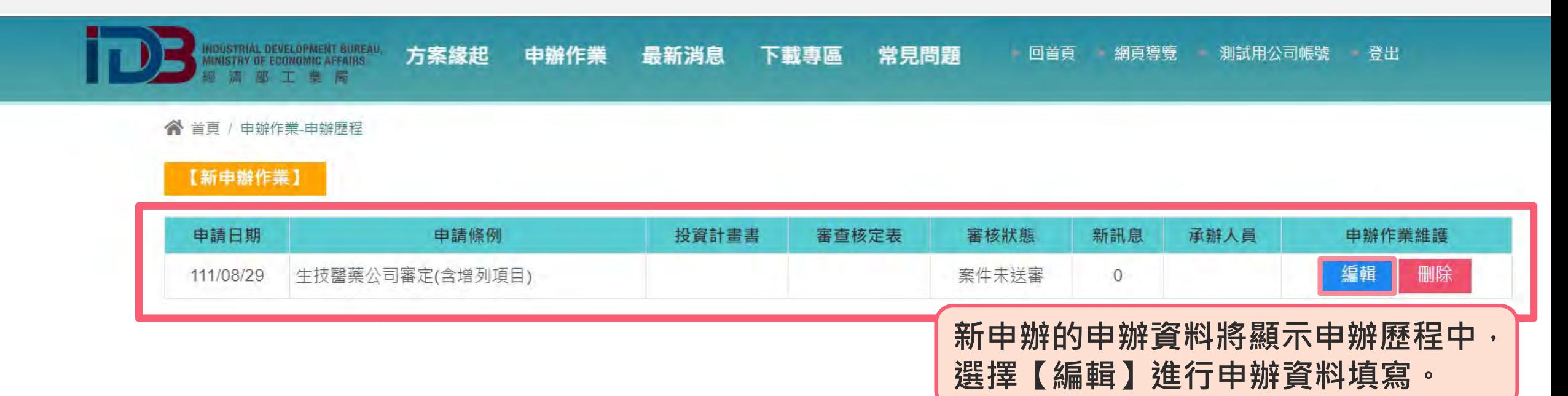

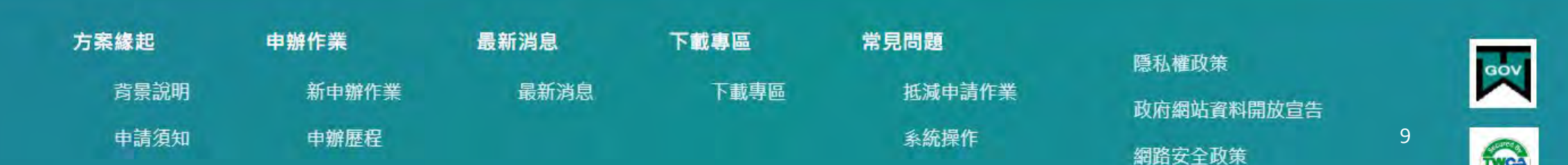

# **4. 生技醫藥公司審定(含增列項目)**

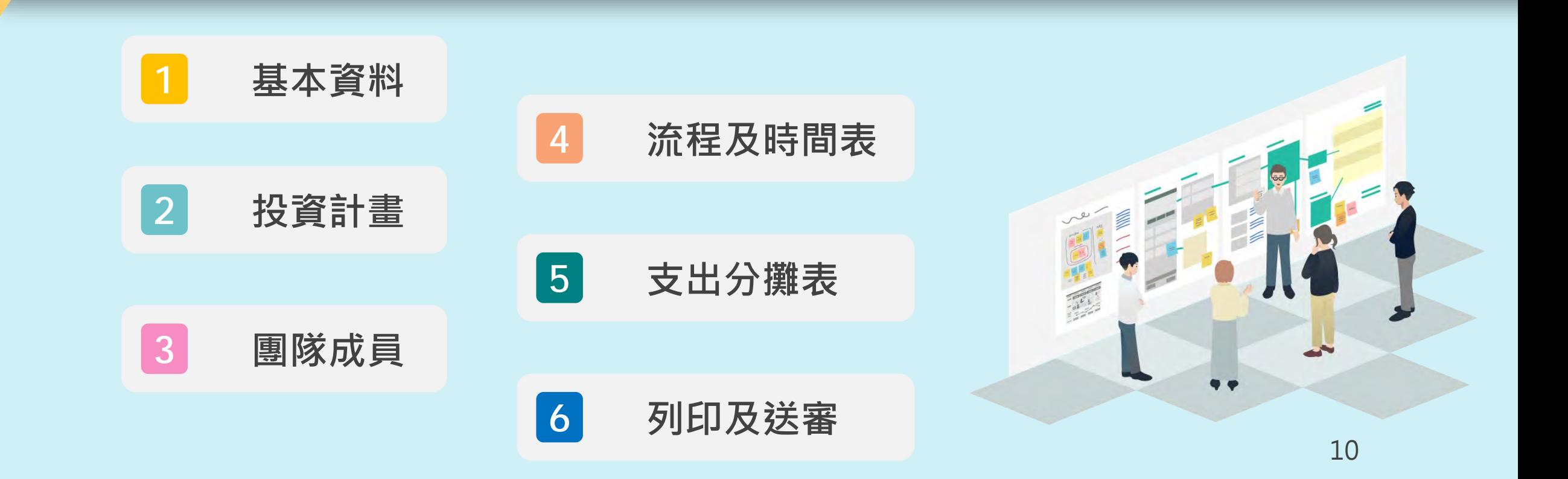

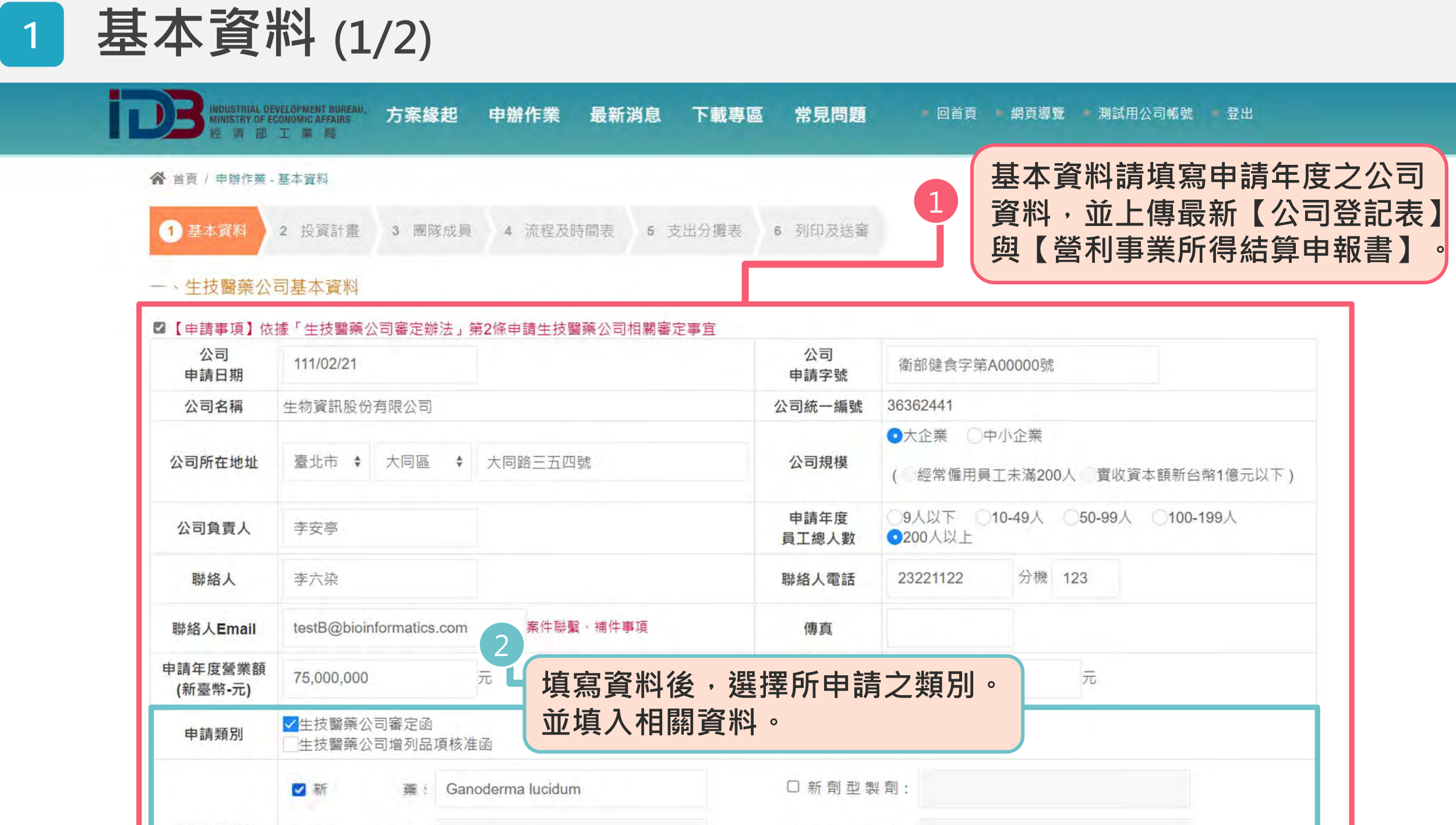

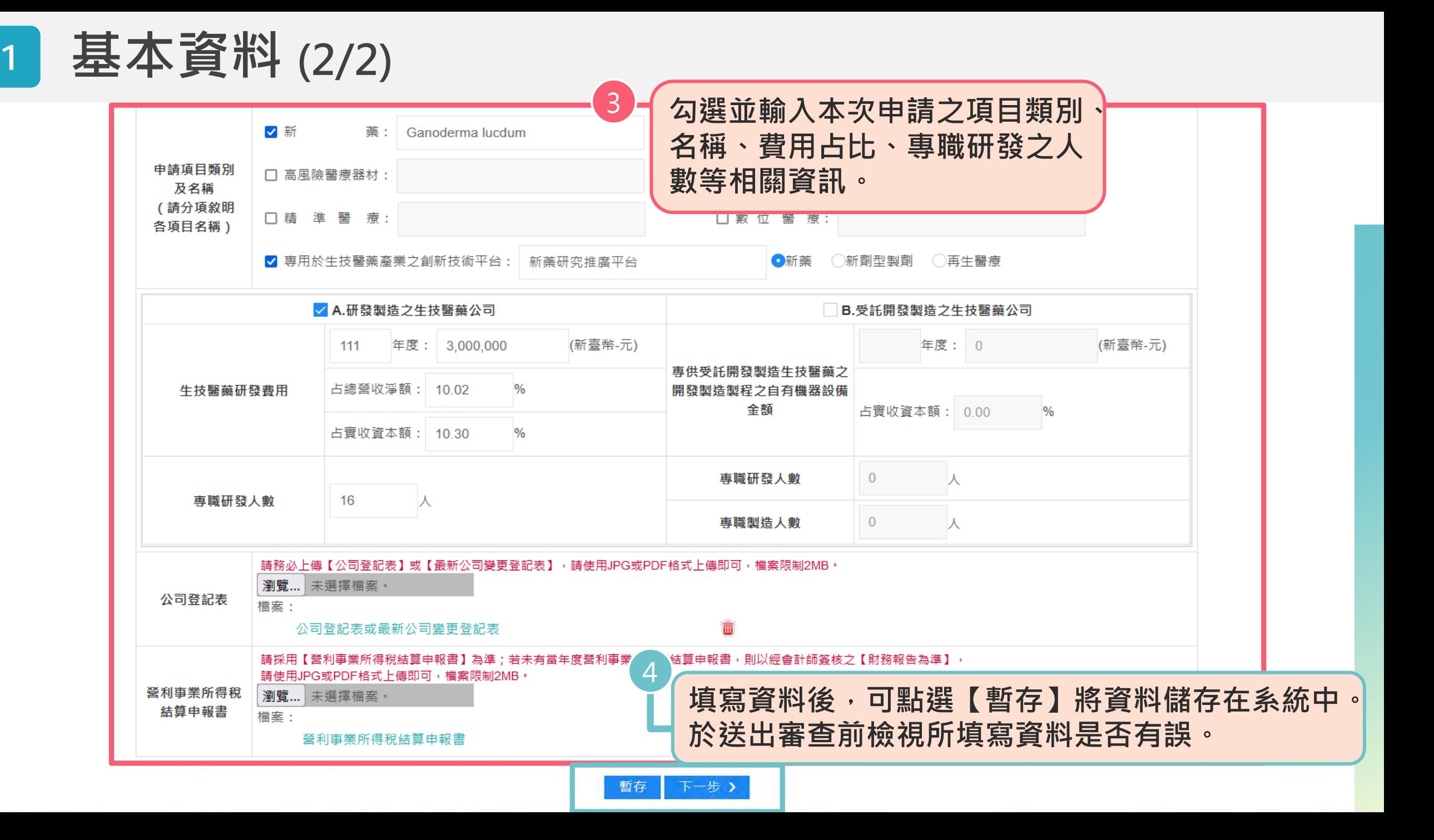

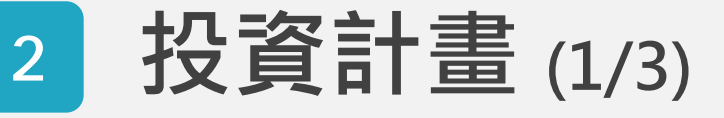

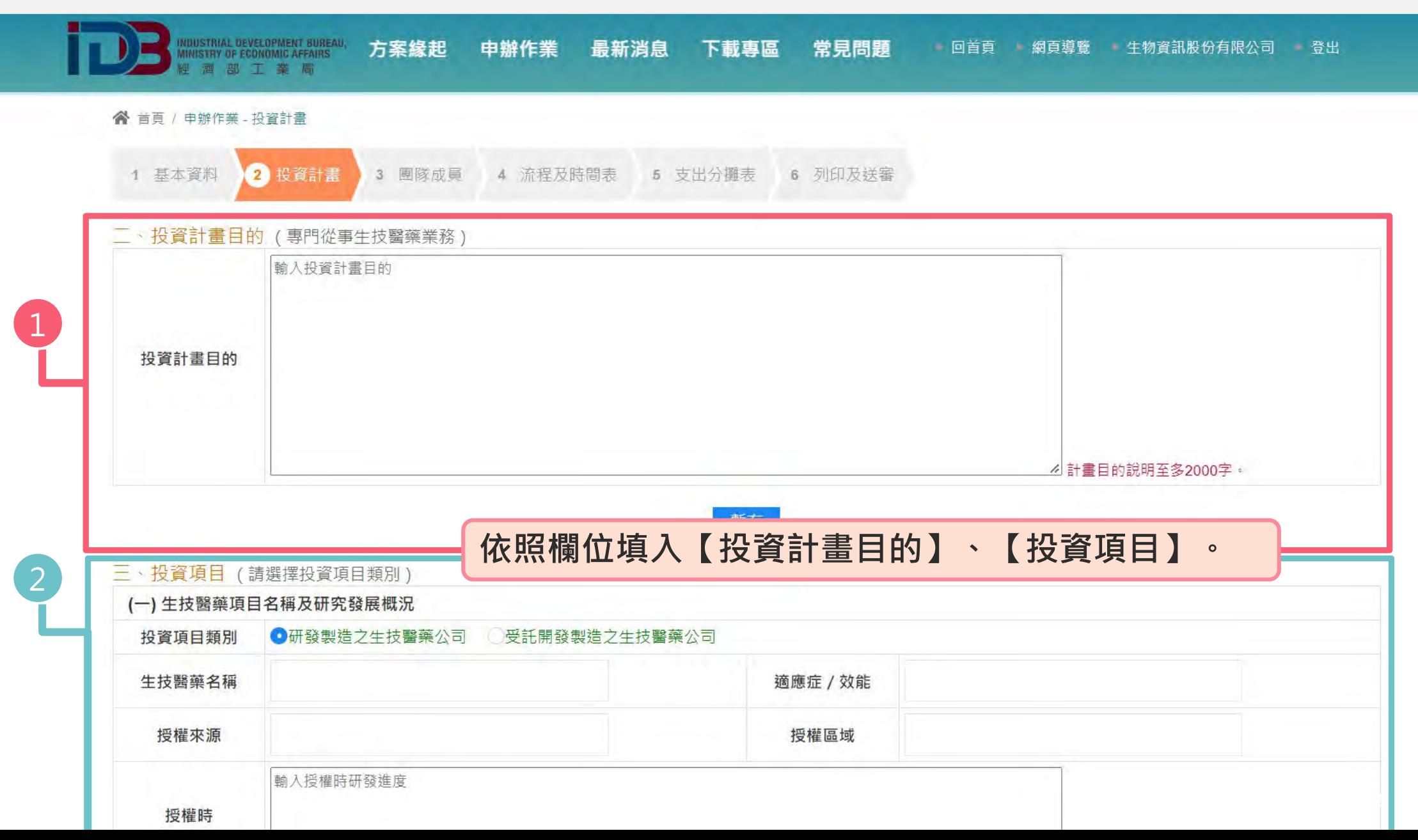

### **<sup>2</sup> 投資計畫 (2/3)**

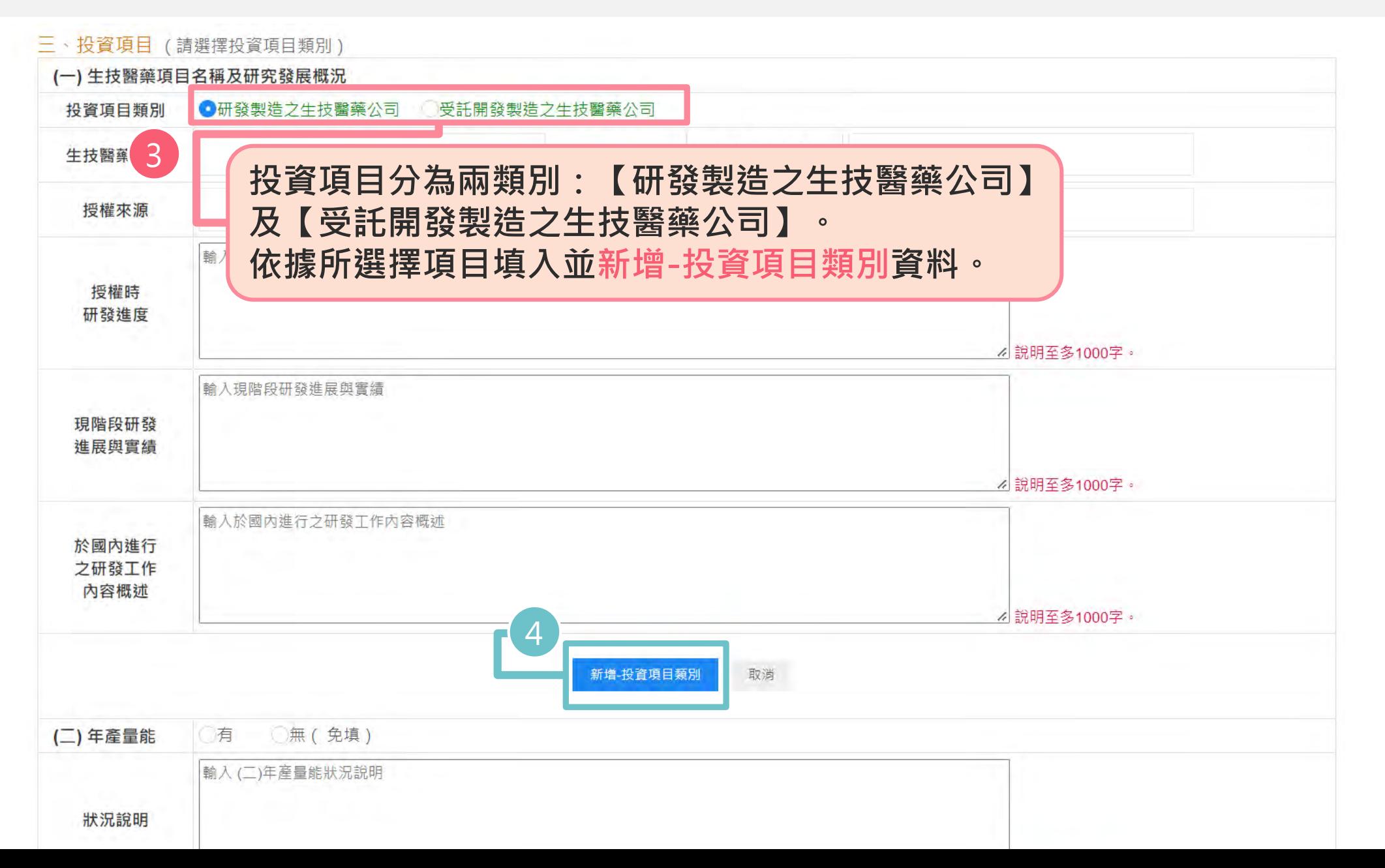

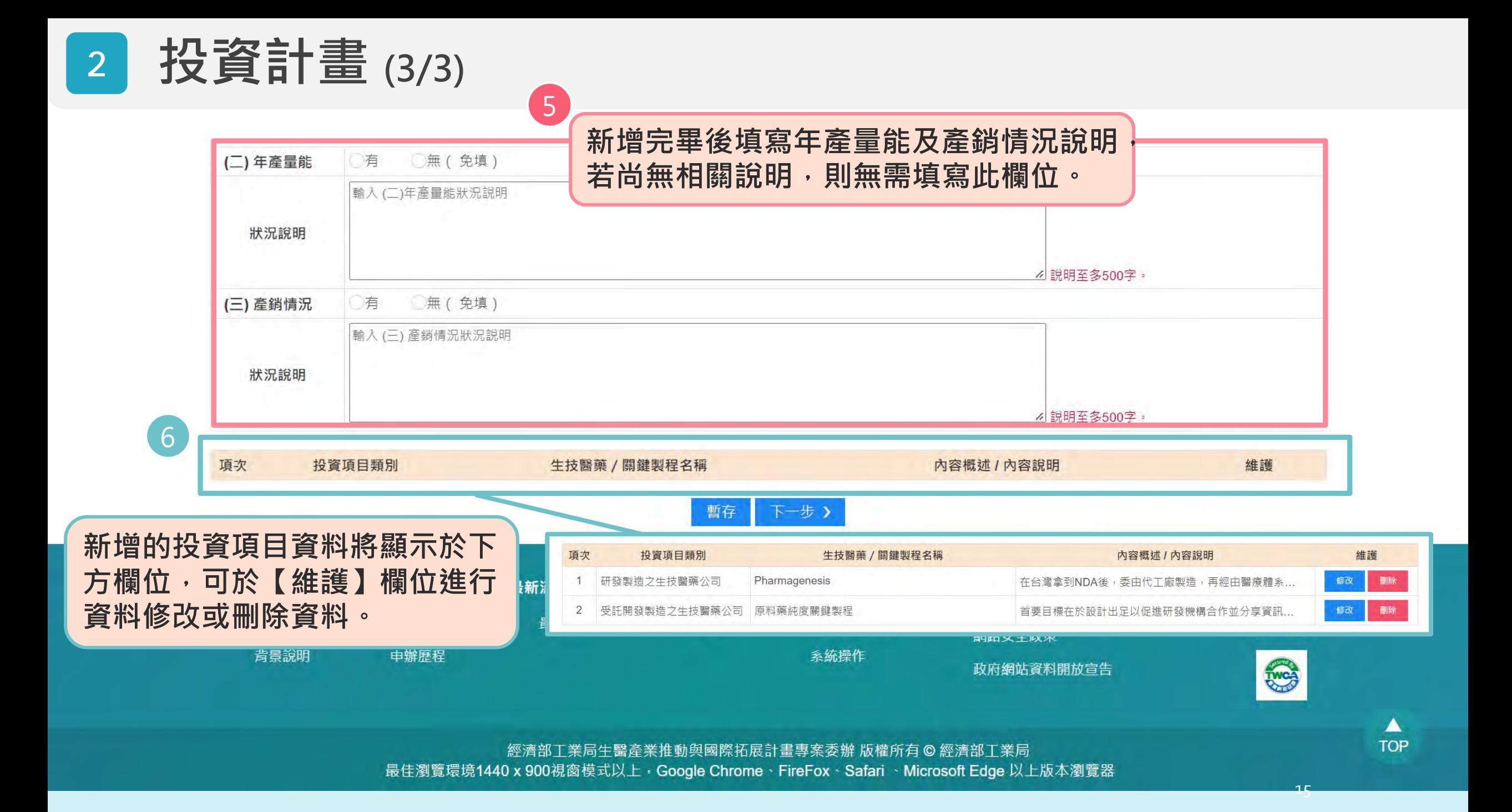

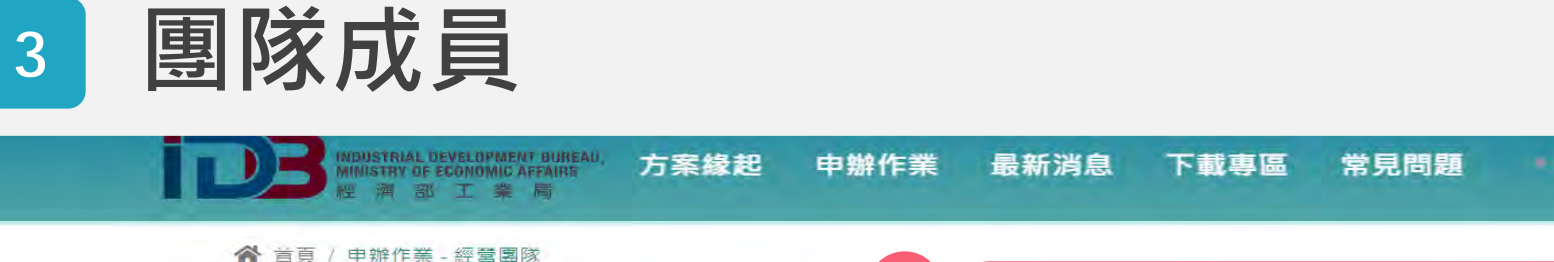

3 国隊成員

上傳

全公司組織架構圖: 使用JPG格式上傳即可,檔案限制2MB。

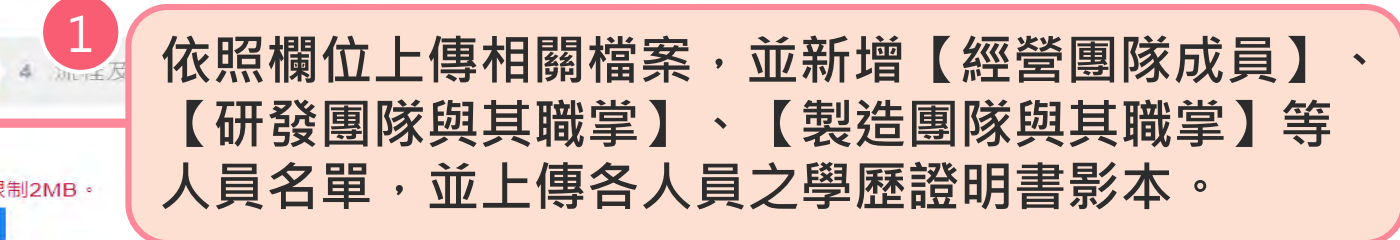

回首頁 網頁導覽 生物資訊股份有限公司 登出

經營團隊人員名單

四、經營團隊成員

選擇檔案 沒有選擇檔案

1 基本資料 2 投資計畫

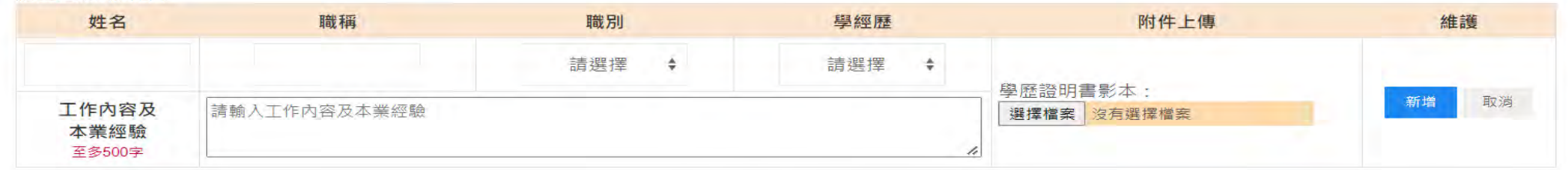

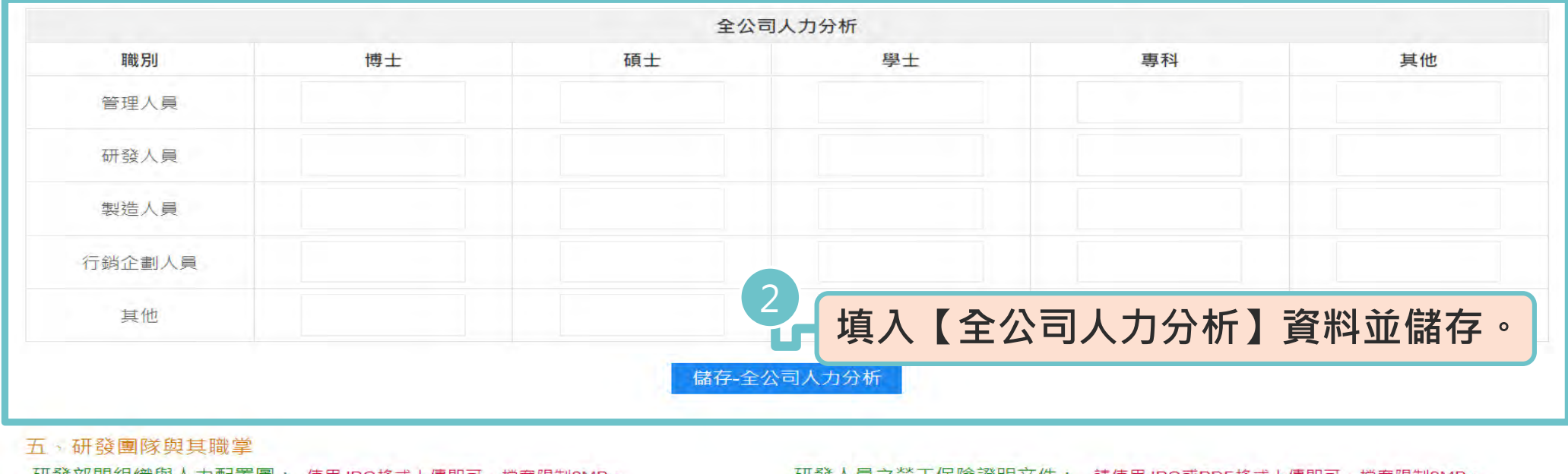

### **<sup>4</sup> 流程及時間表 (1/3)**

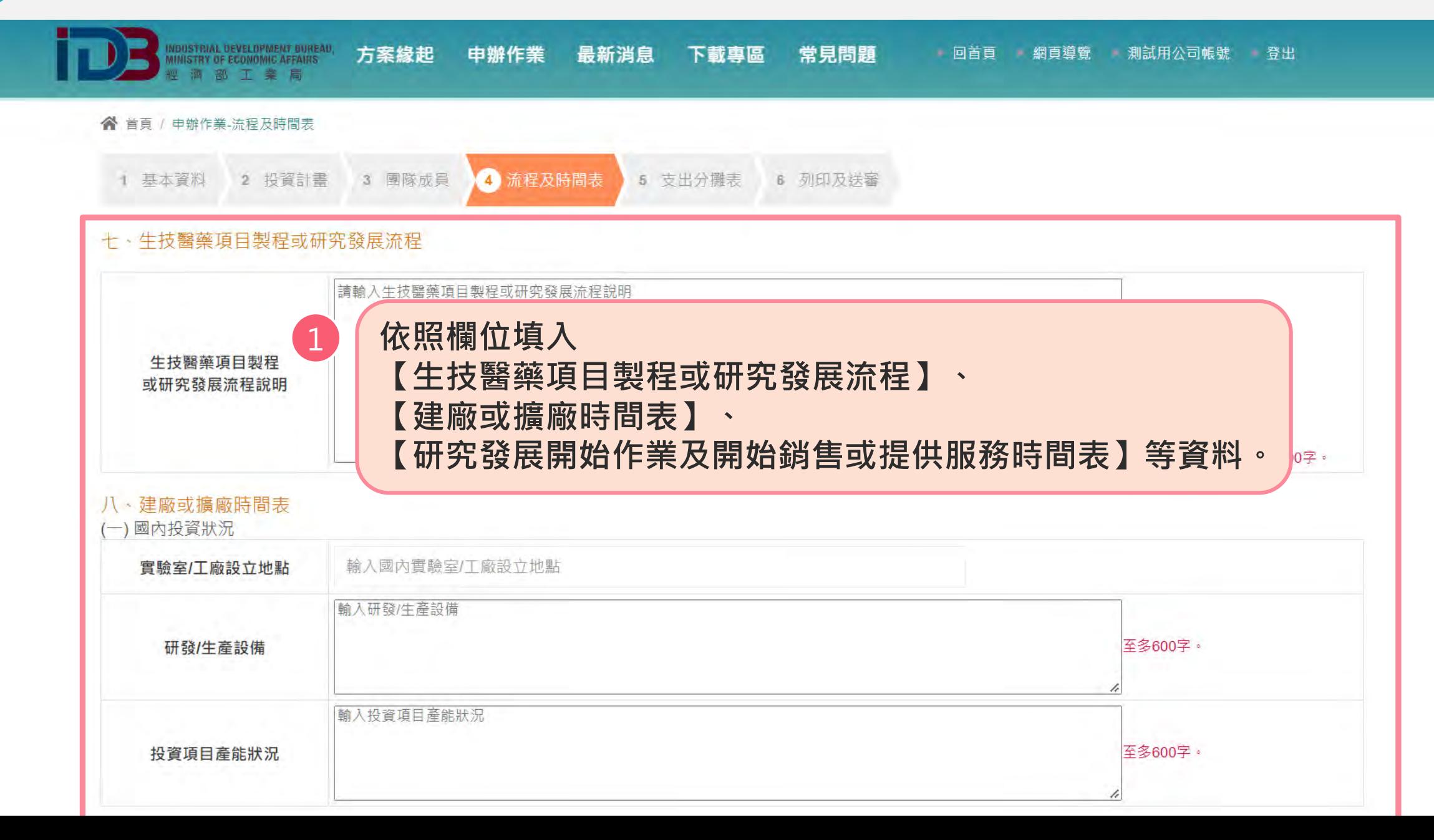

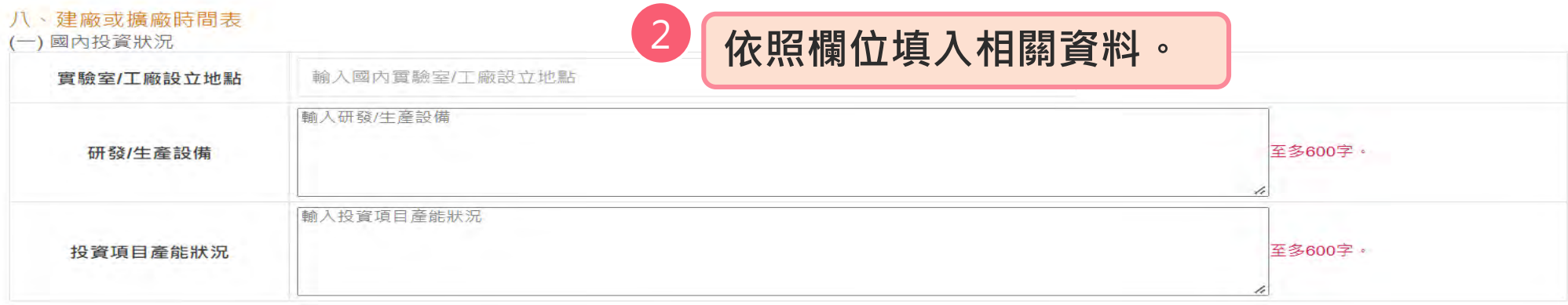

#### (二)國外及大陸地區投資狀況

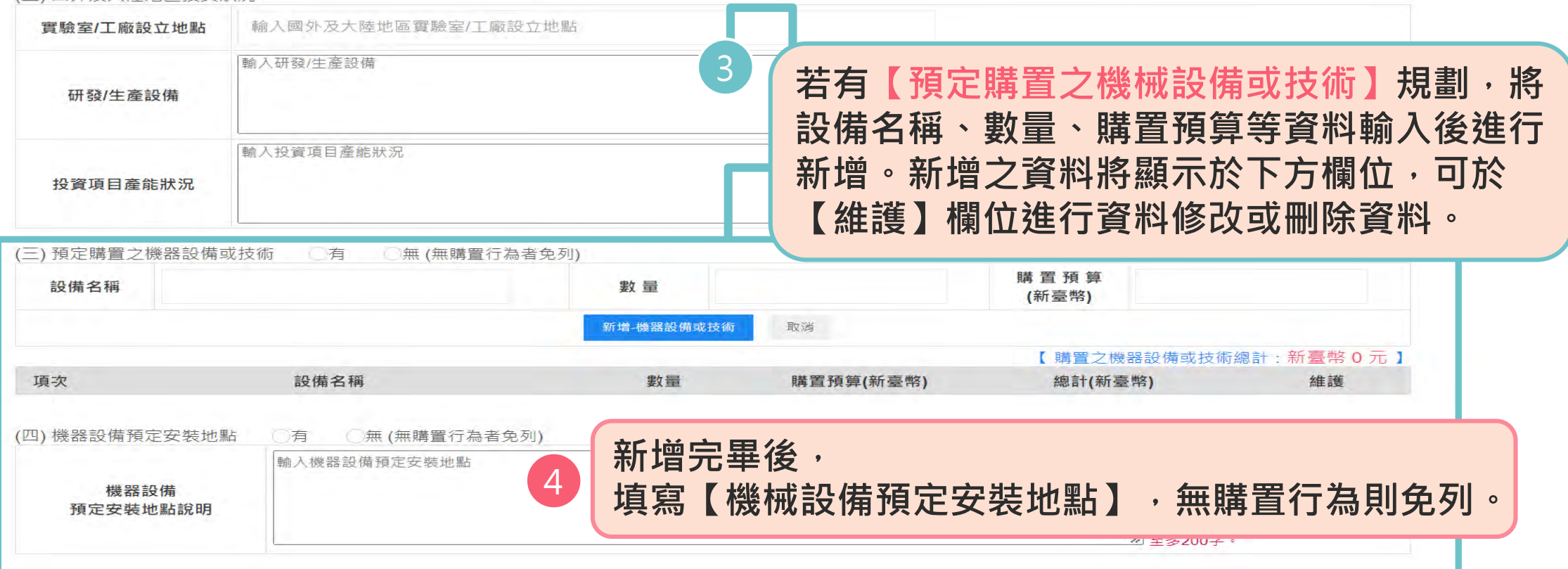

### **<sup>4</sup> 流程及時間表 (3/3)**

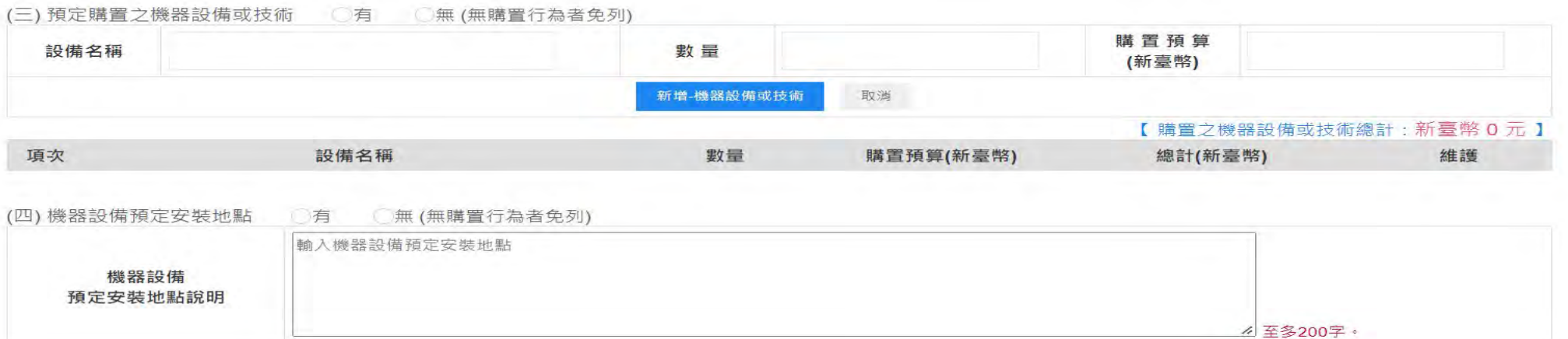

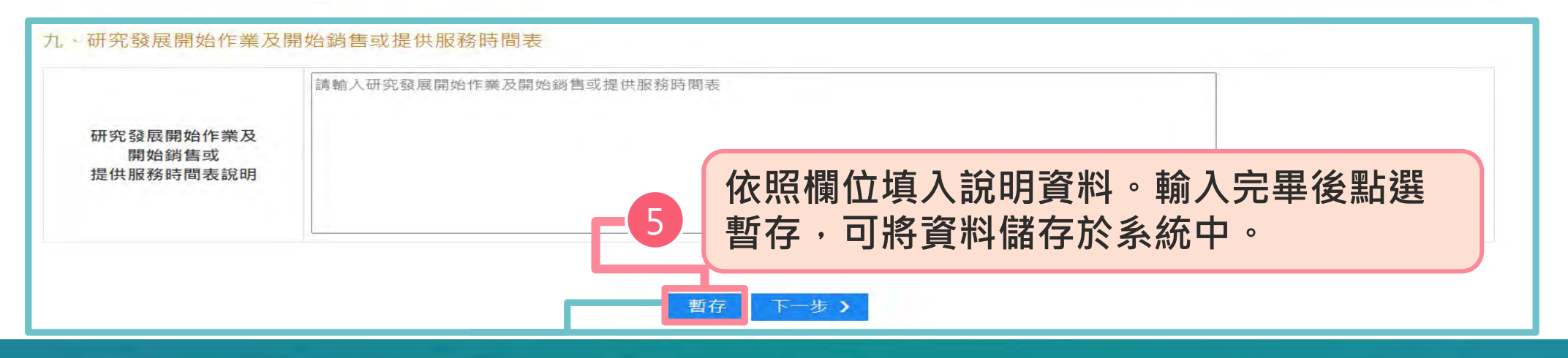

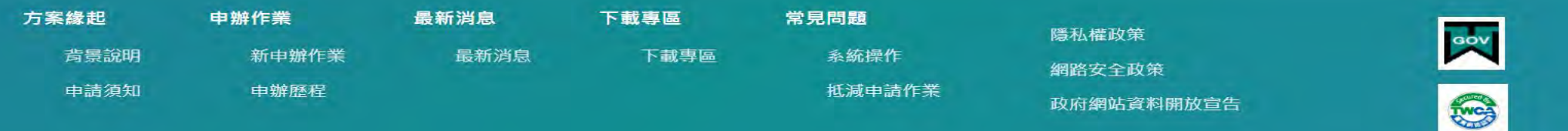

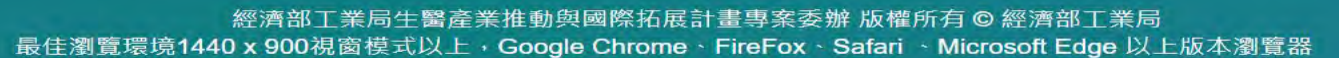

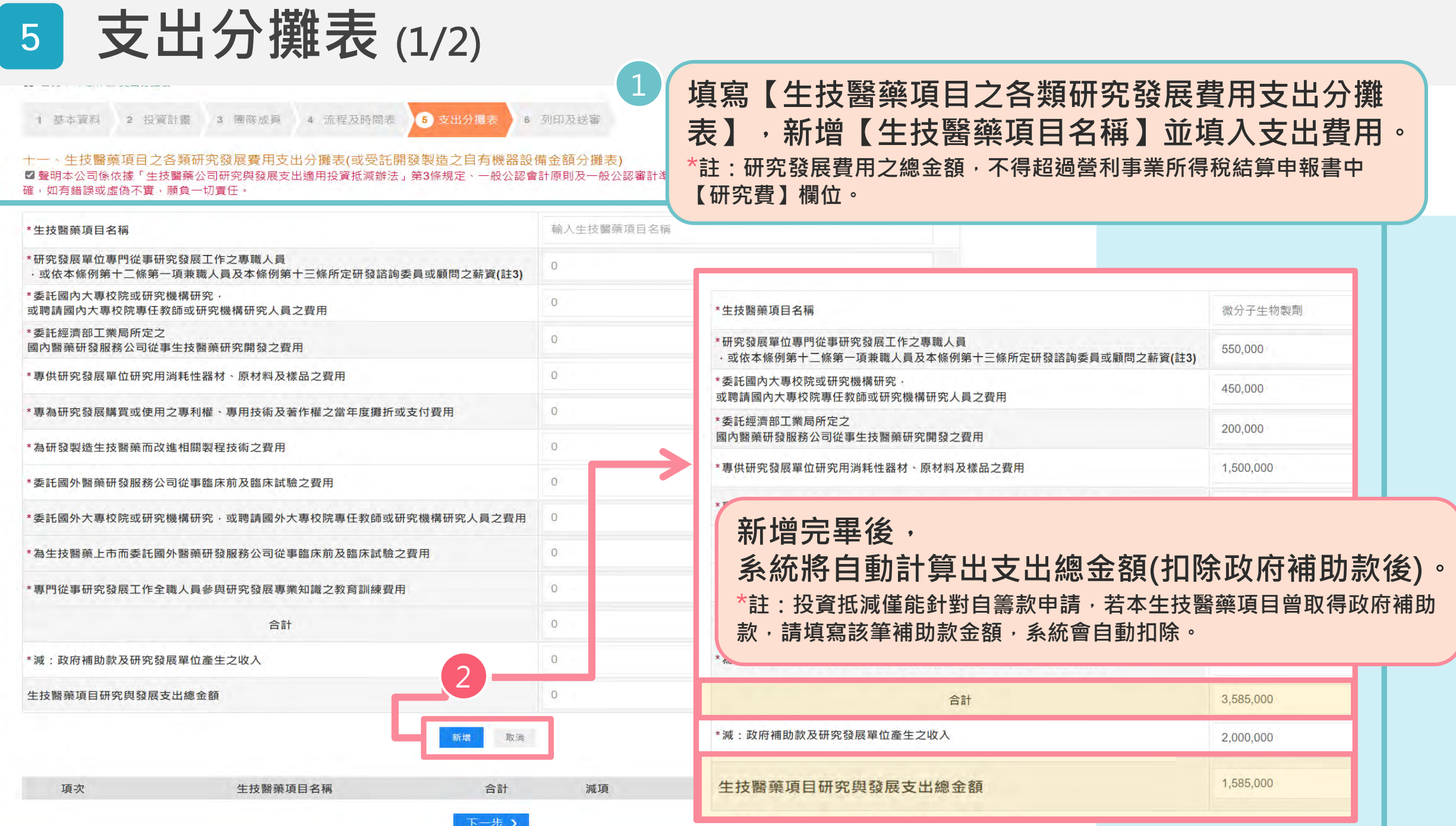

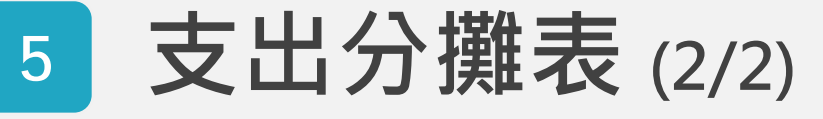

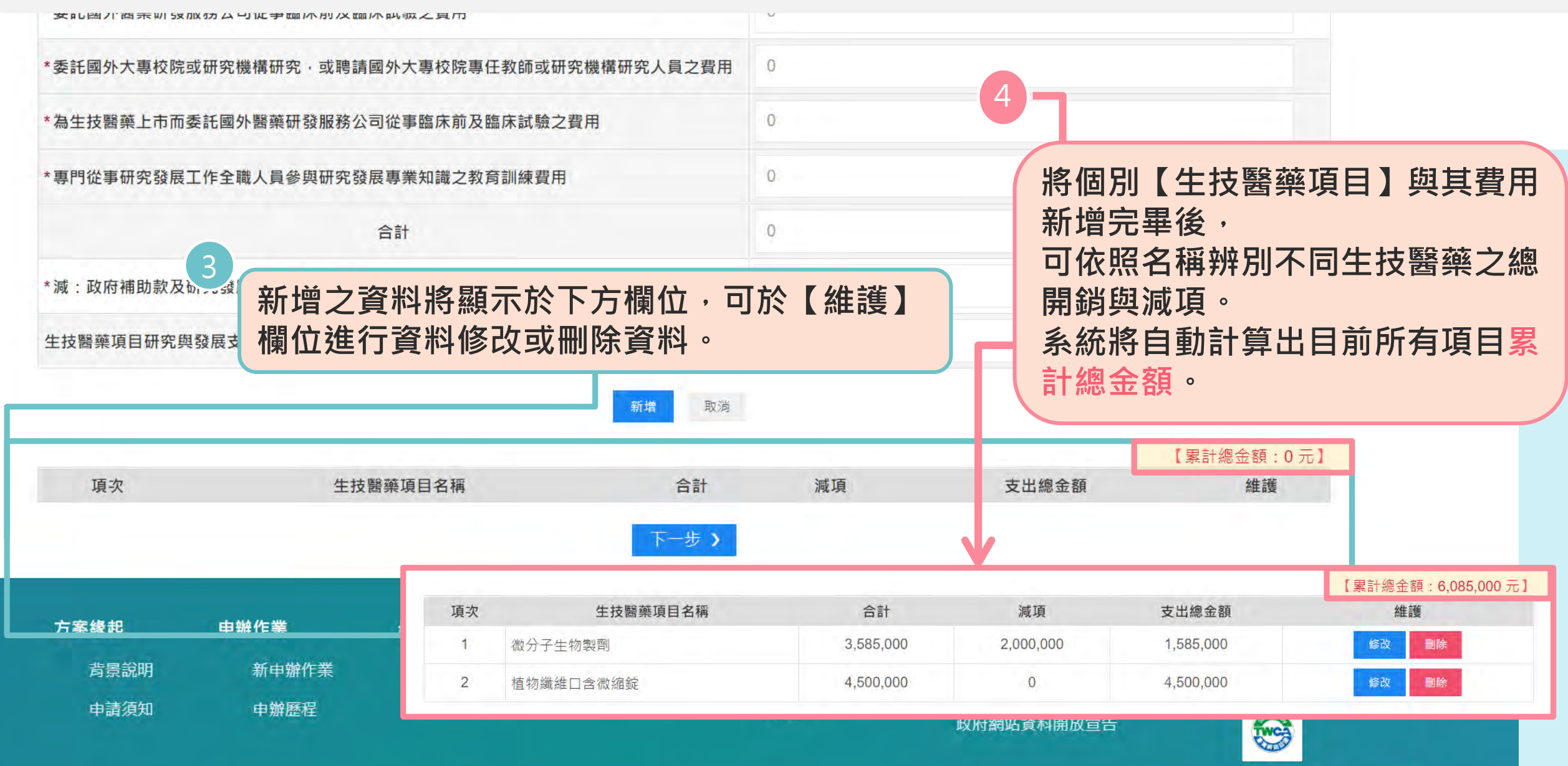

 $^{21}$ 

### **<sup>6</sup> 列印及送審 (1/2)**

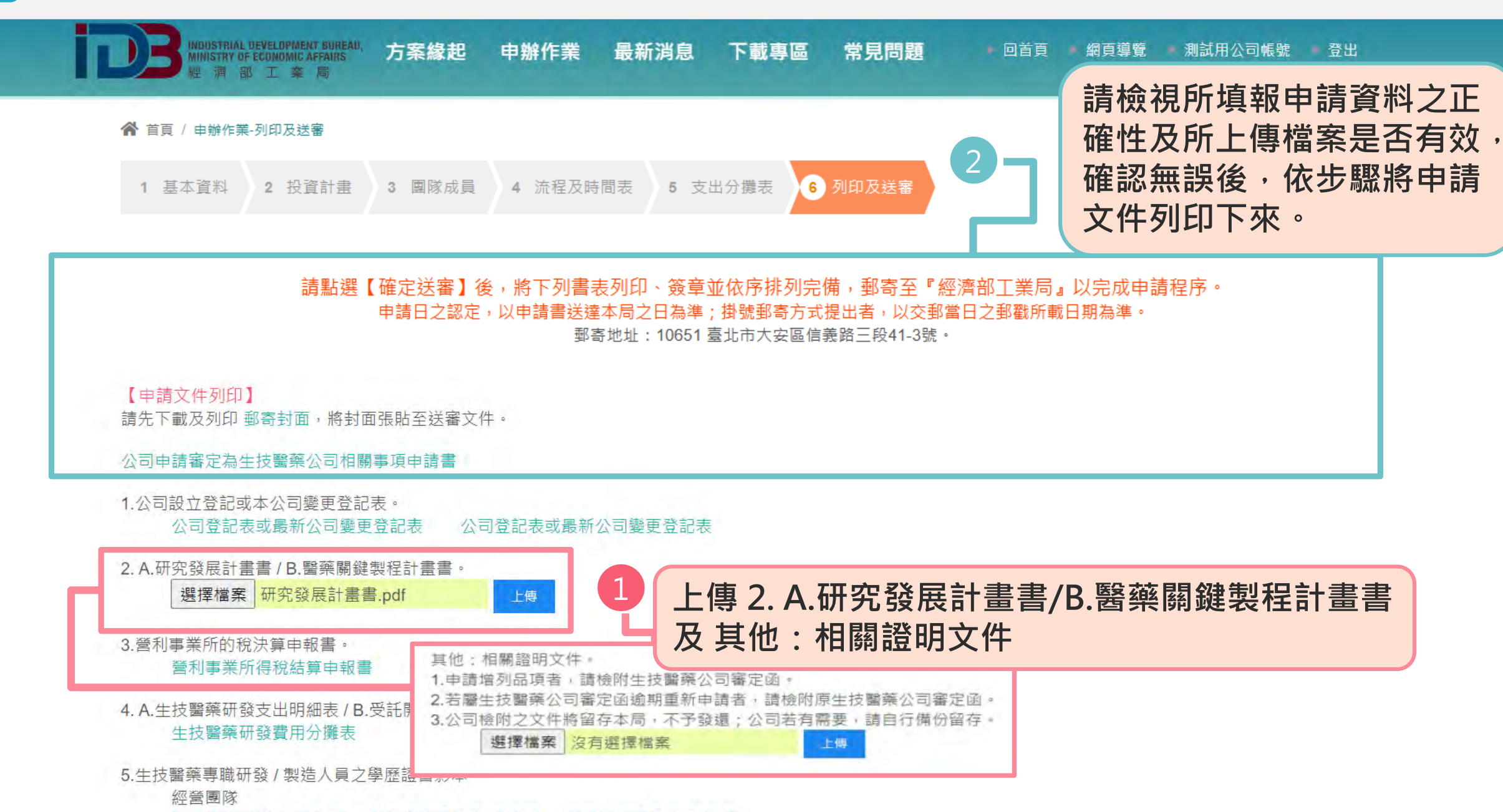

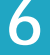

#### **一、生技醫藥公司基本資料**

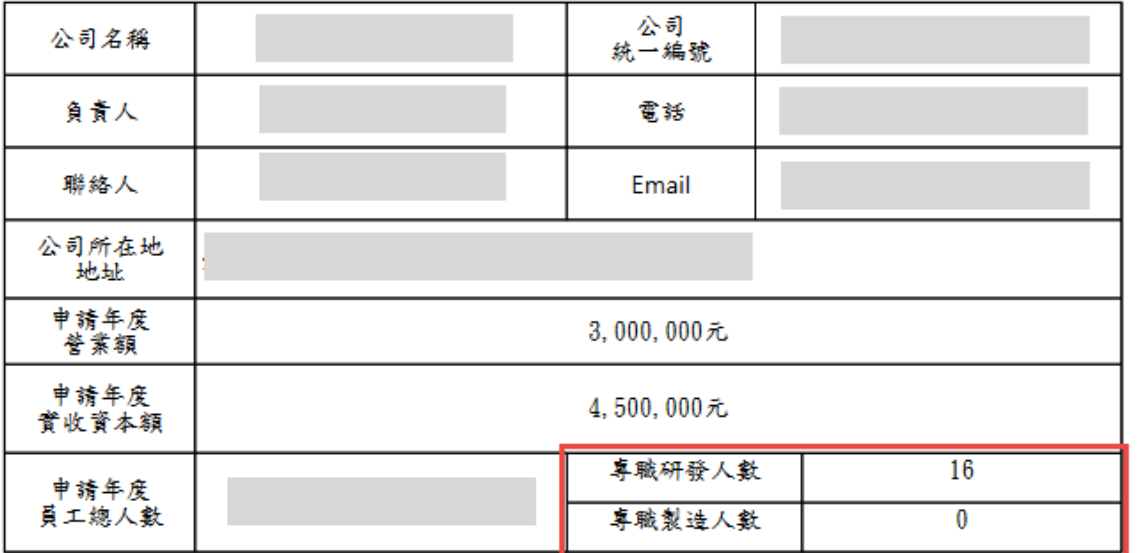

二、投資計畫目的 (專門從事生技醫藥業務)

1. 創業核心:公司簡介、市場概要及產品理念 摘要及公司簡介 摘要主要包含公司的基本資料及此計畫書的內容概述。 摘要的目的是讓投資者快速看到這份企劃書的重點與優勢,除了提供基本的申請 调安的日的是蔽技員有以述有到違防量副會的量<del>細穴優为「麻」從你金本的</del>干嘛 <br>人創業團隊資料,更應著重闡述你的創業動機、經營理念與資金用途,凸顯自己

的優勢,讓投資者有看下去的興趣。 產品、服務及業務描述

說明創業的核心及產品理念,盡量明確、淺顯易懂,讓投資者充分理解產品的競 爭力及市場對產品的需求。 市場規模及競爭者分析

向投資者介紹自家產品服務,分析現有市場的規模(提出實際數字佐證)及市場 前景,並分析市場上的競爭者及自身的競爭優勢,著重於產品在市場的獨特性。

建議在計畫書中加入SWOT分析跟STP分析或4P模型分析產品定位,說明市場前 景、產品生命週期與競爭力,展現產品價值與獨特性,更完整呈現市場的結構與 產品本身的優勢。

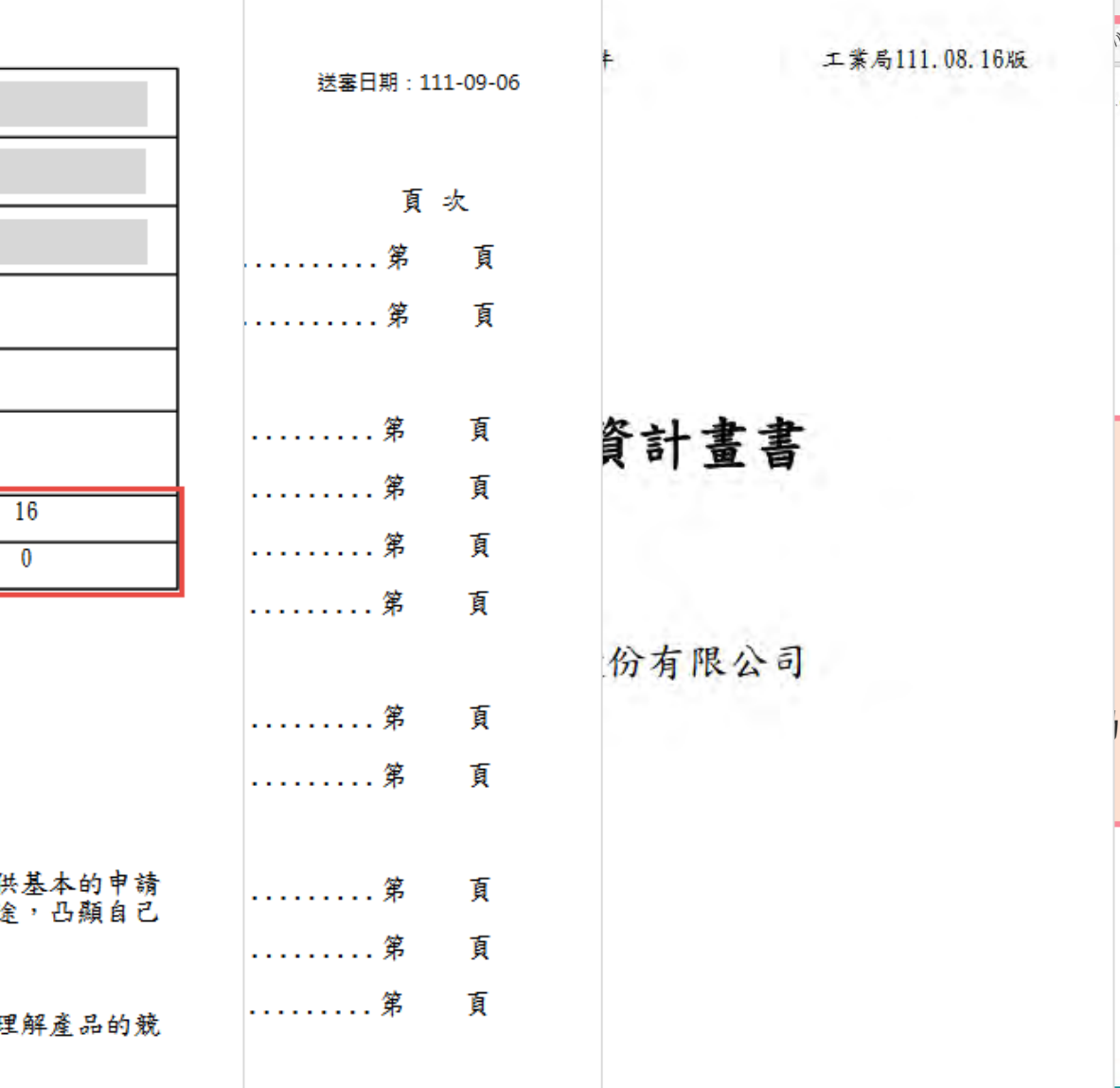

. . . . . .

. . . . .

. . . . .

......... 第

. . . . . . . . . 第

篧

面

面

頁

面

◎ 大聲朗讀

08.1602

### **5.生技醫藥公司投資機械設備或系統適用投資抵減**

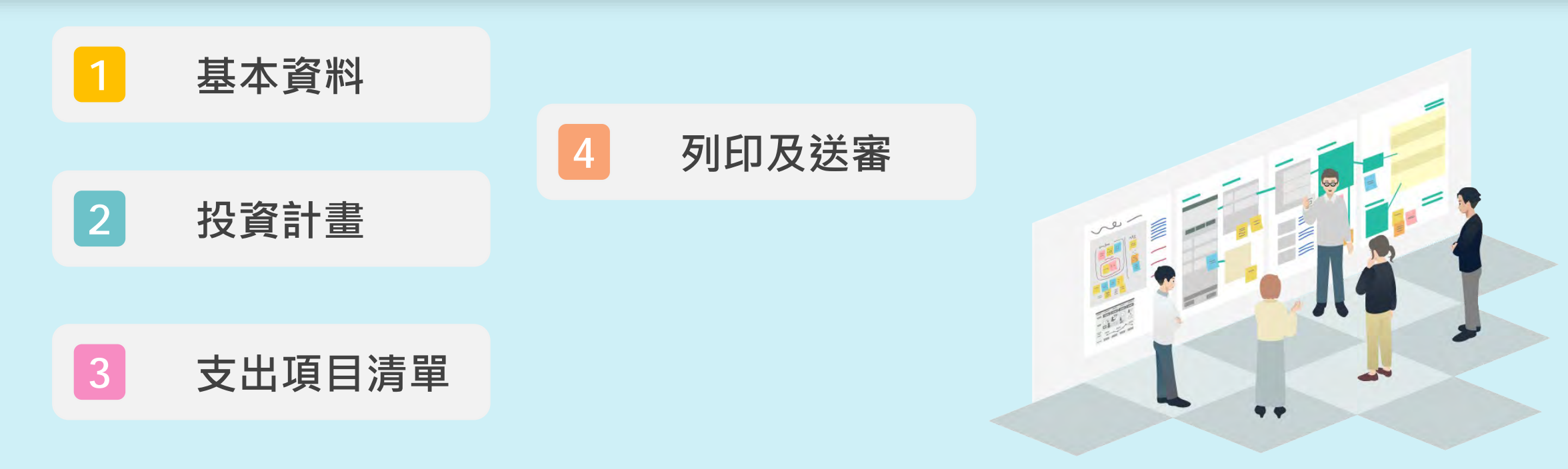

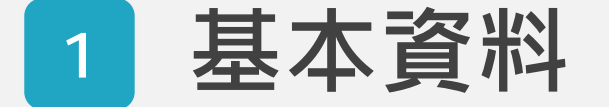

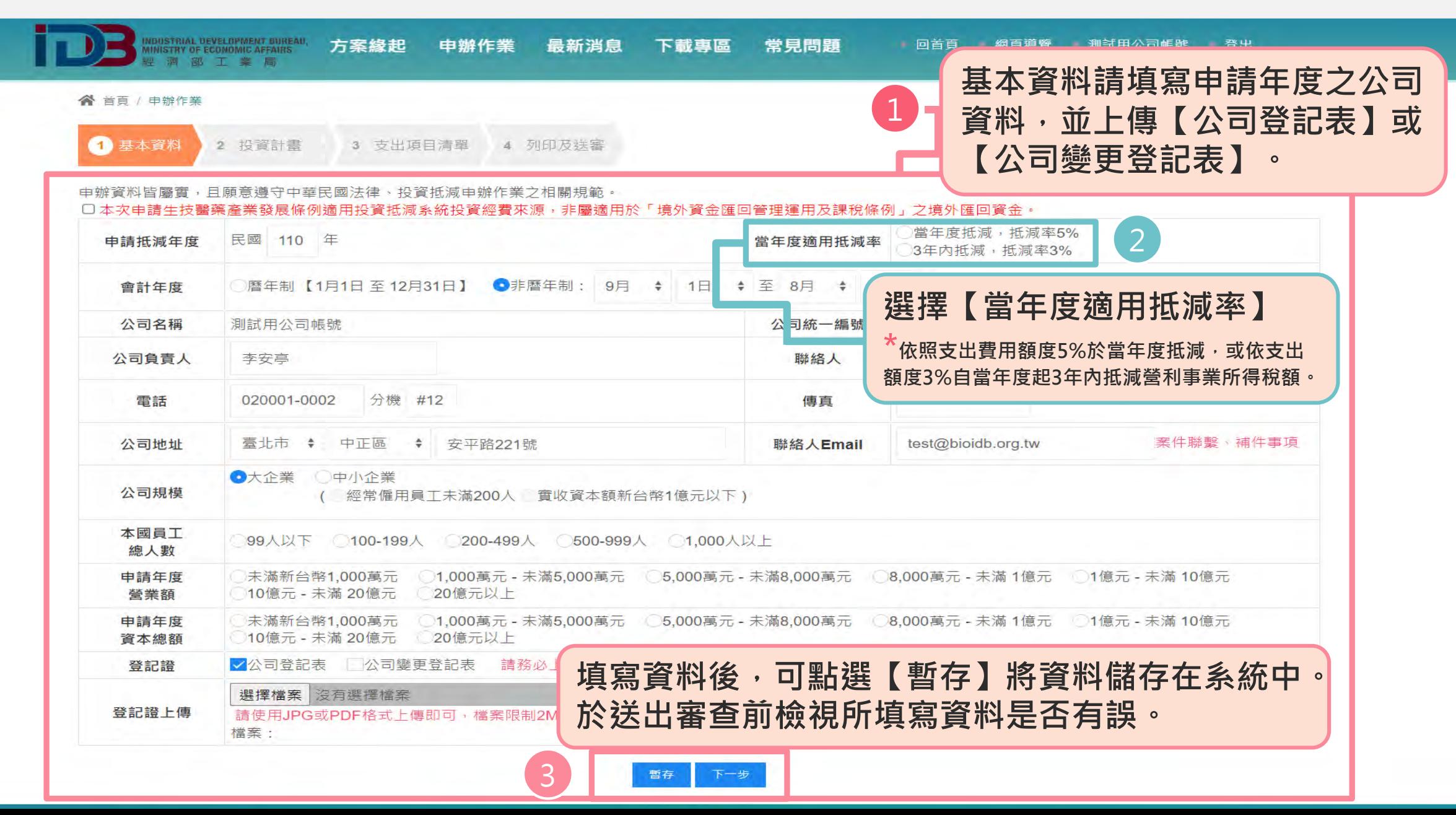

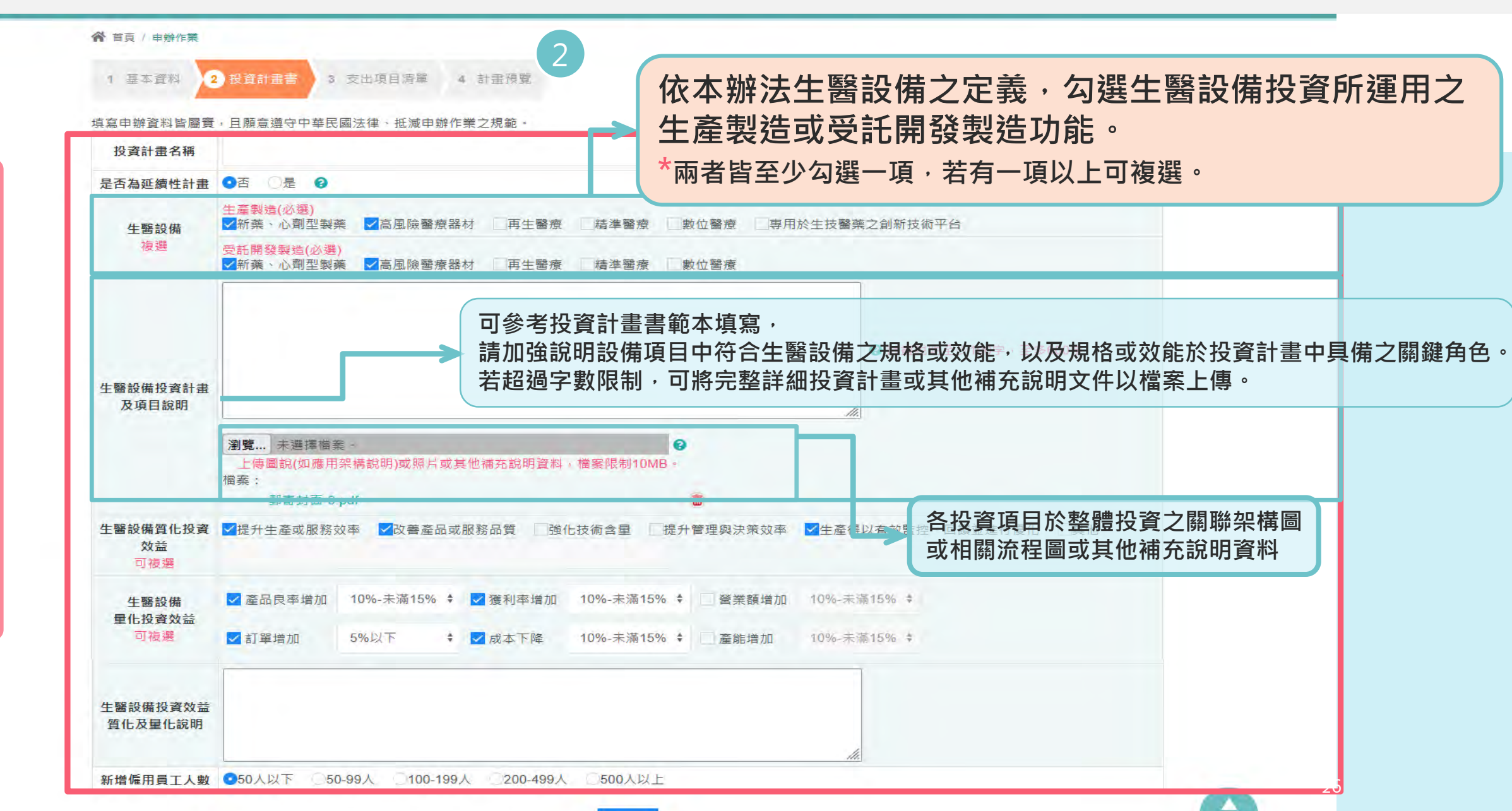

**Contract Contract** 

1

**依**

**照**

**欄**

**位**

**填**

**入**

**申**

**辦**

**資**

**料**

**。**

### **<sup>2</sup> 投資計畫**

#### **<sup>3</sup> 支出項目清單 (1/3) 單一項目填報**

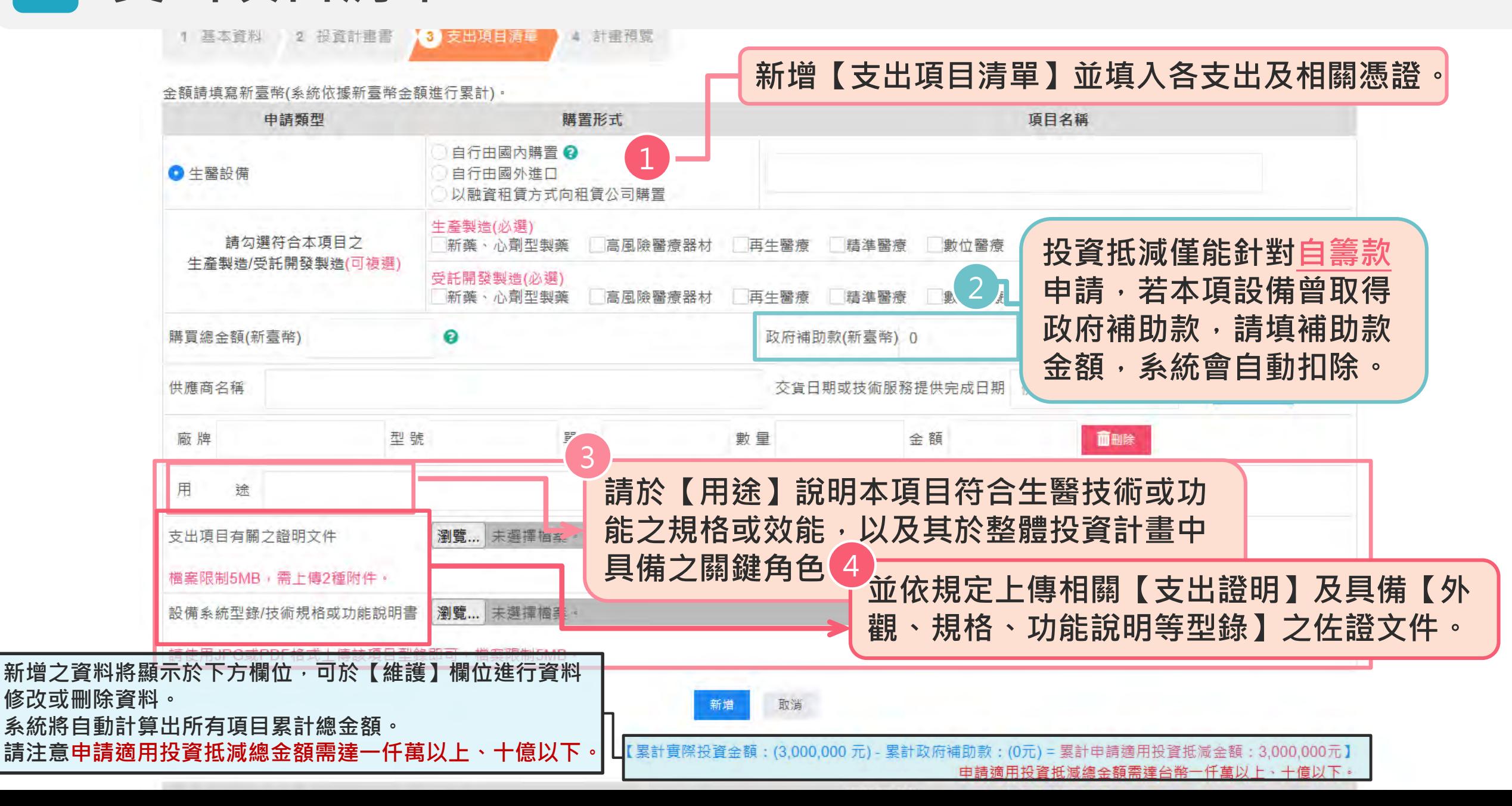

### **<sup>3</sup> 支出項目清單 (2/3) 單一項目有多個子項目填報**

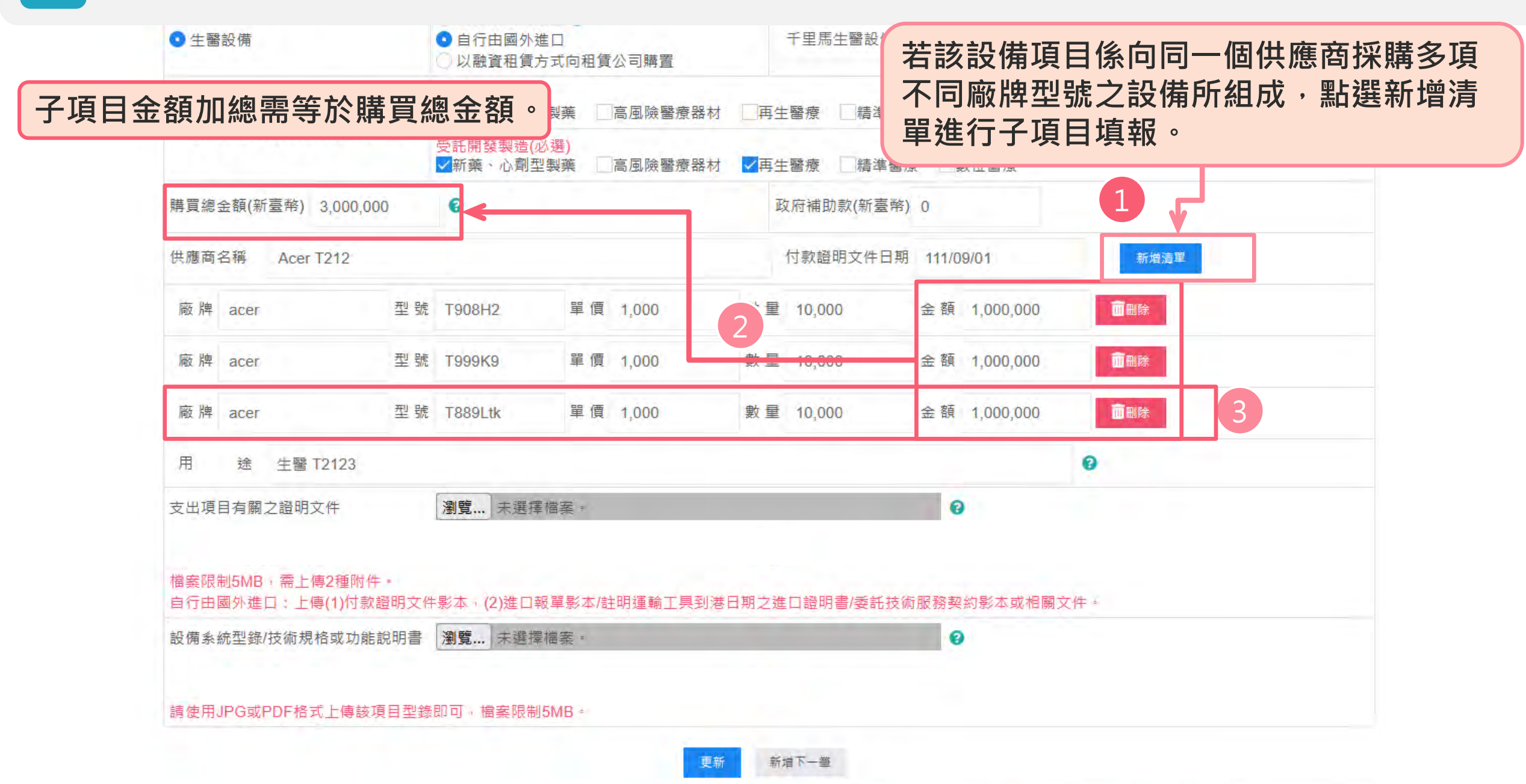

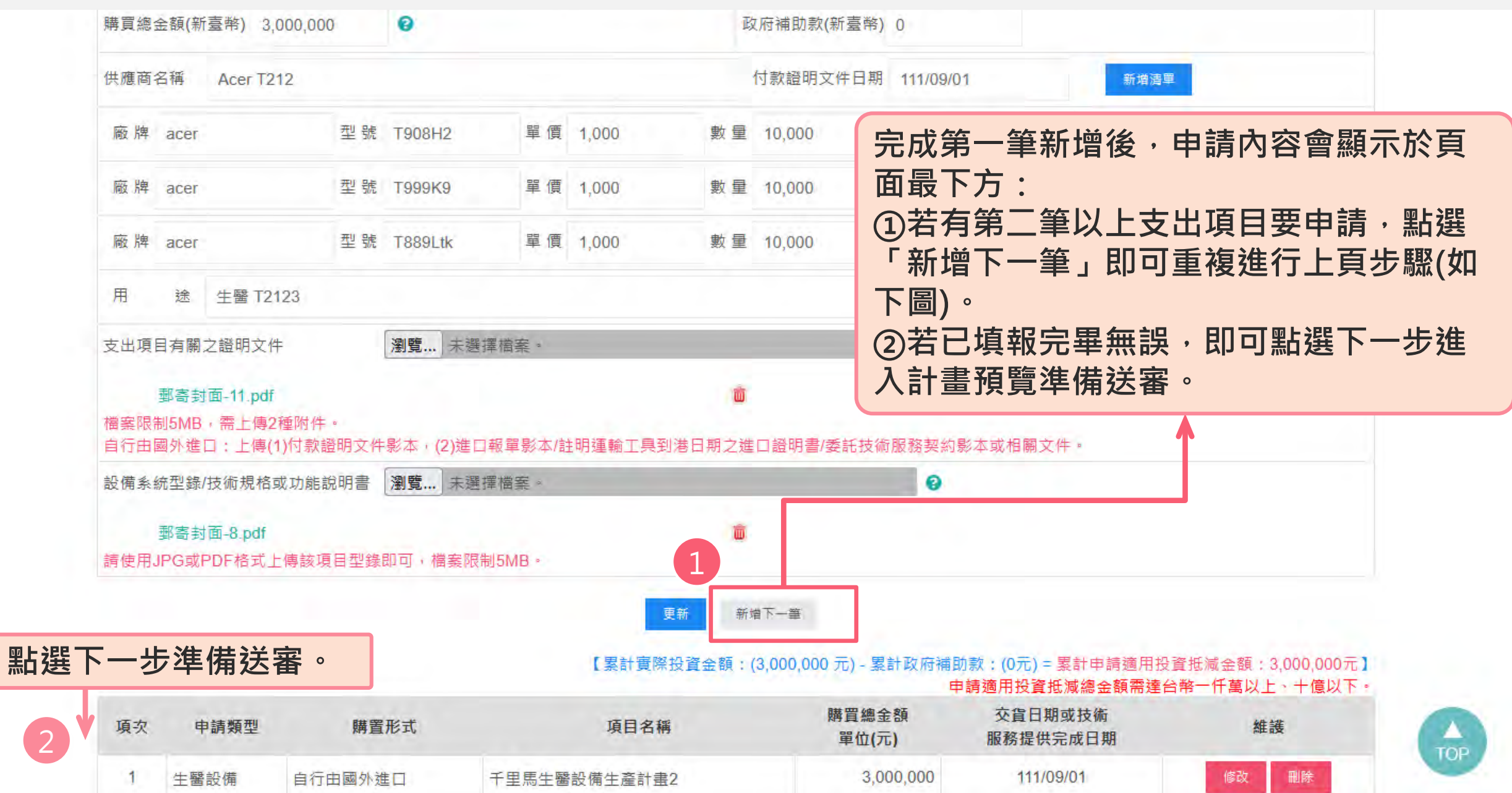

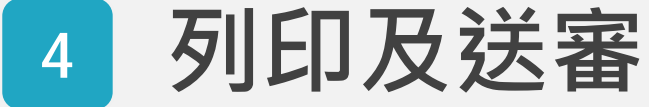

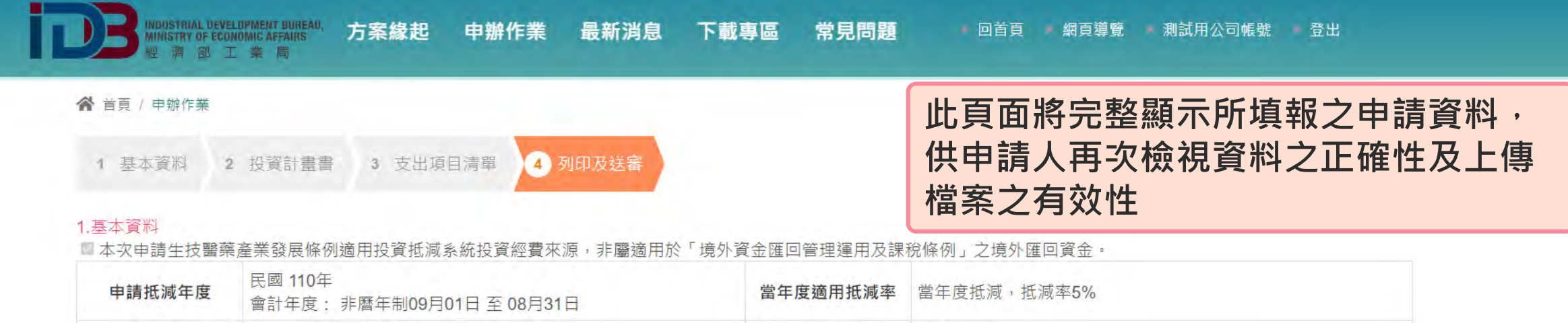

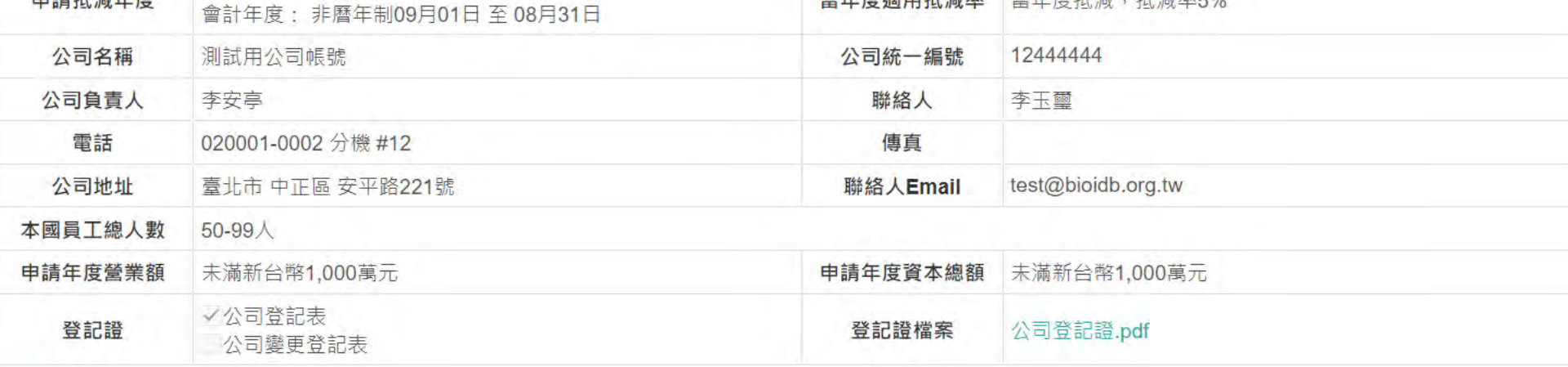

#### 2 投資計畫畫

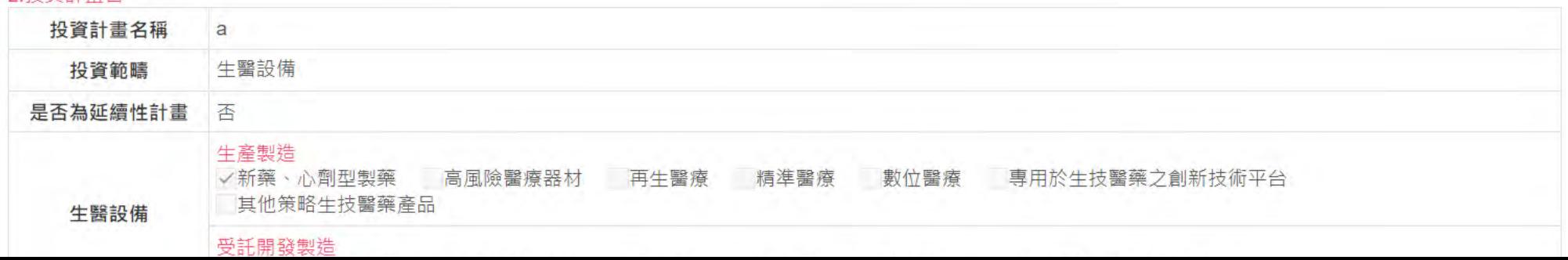

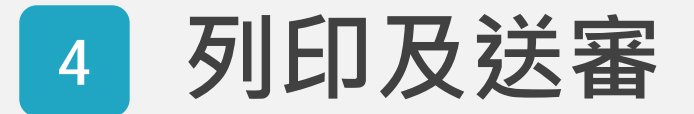

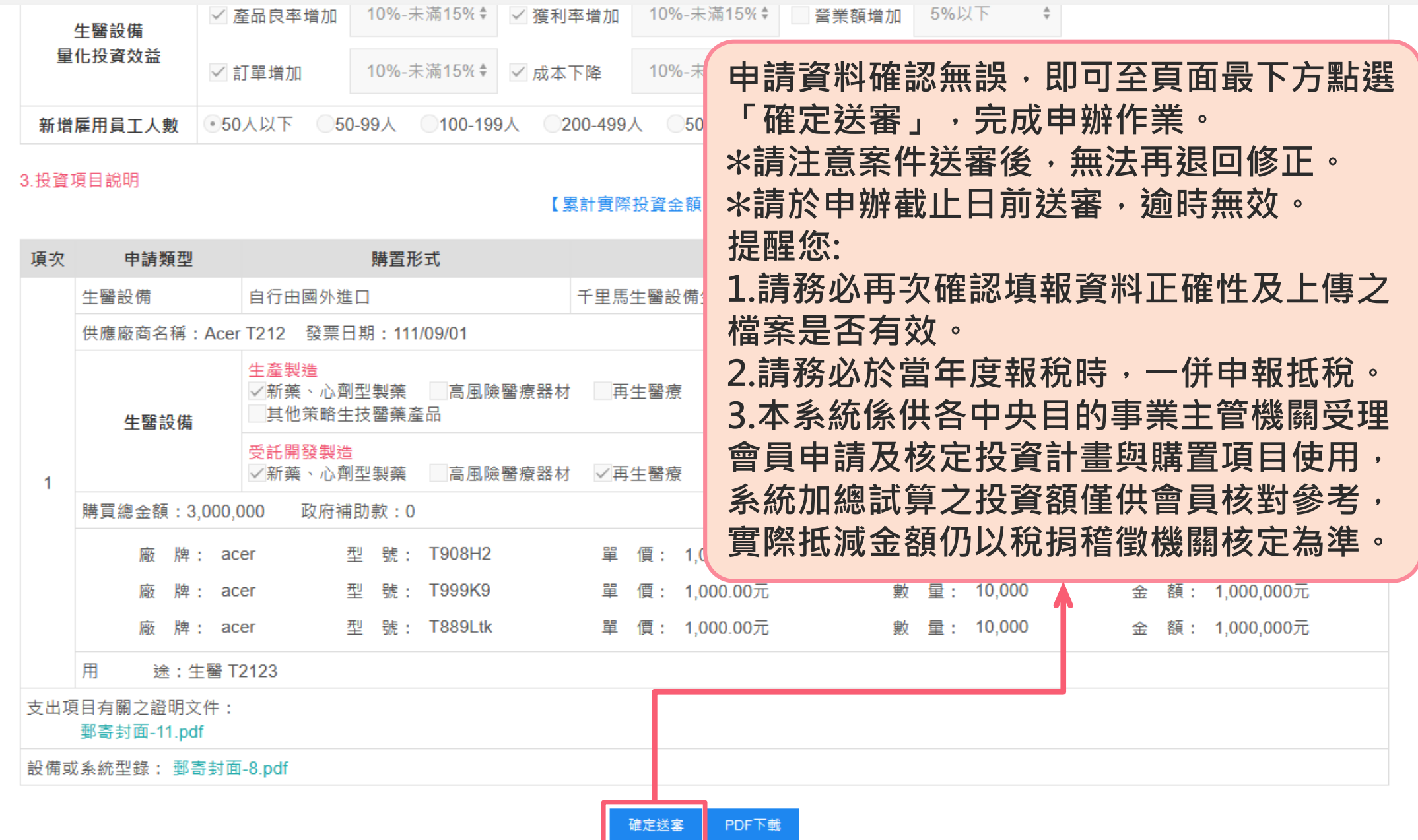

 $\frac{\triangle}{\text{TOP}}$ 

### **6.生技醫藥投資計畫核准函**

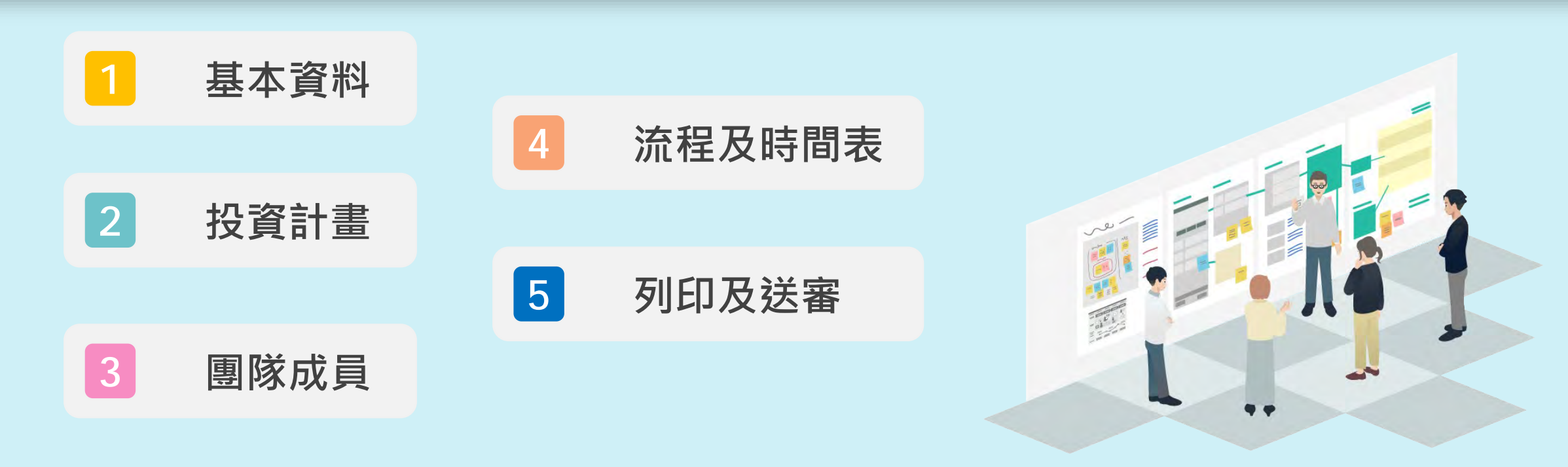

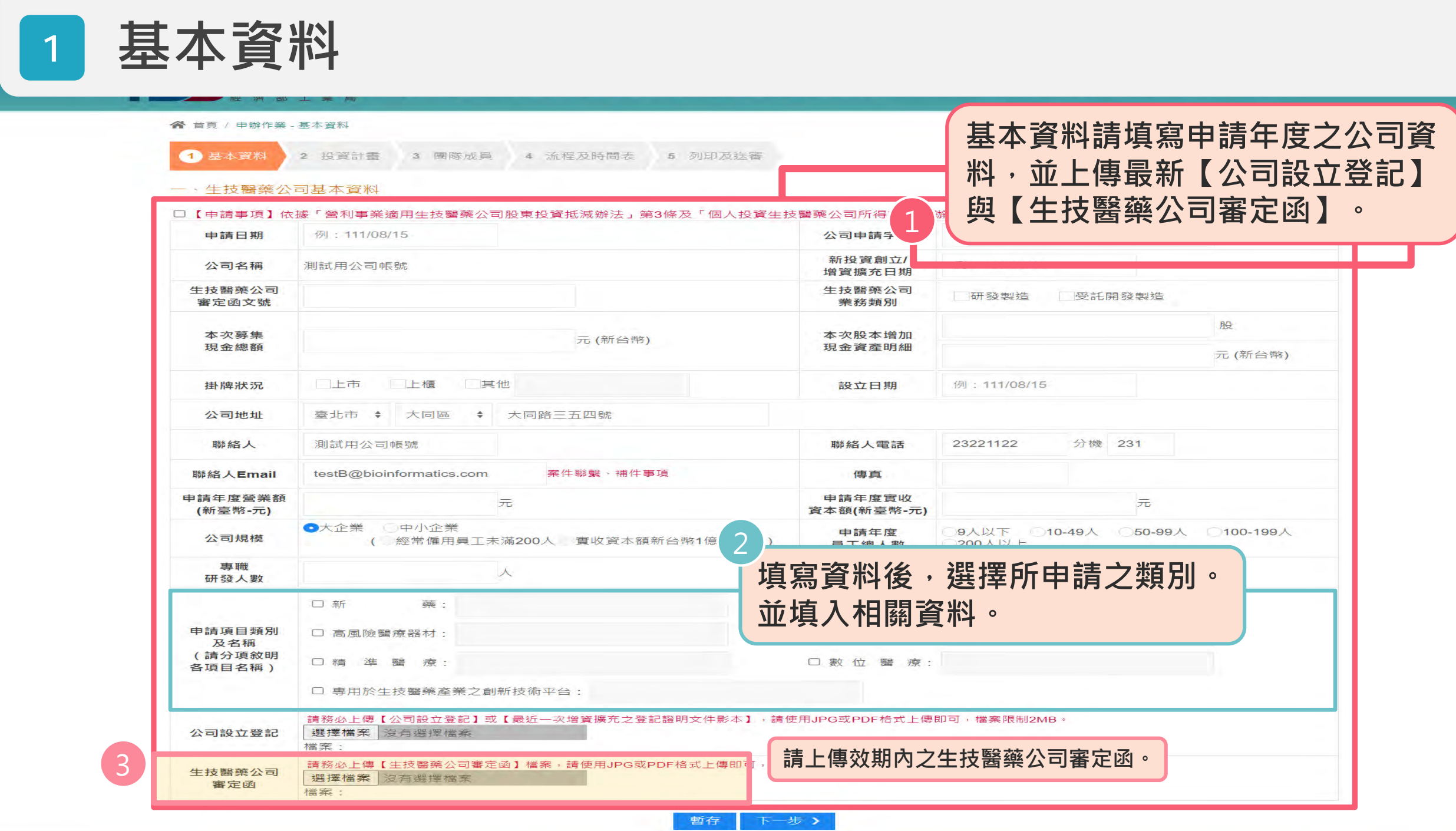

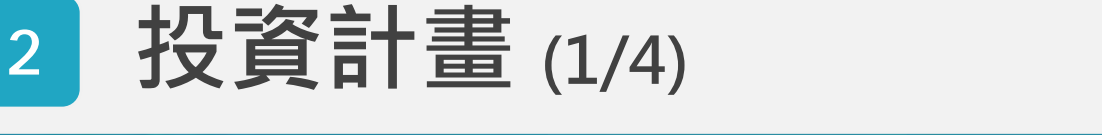

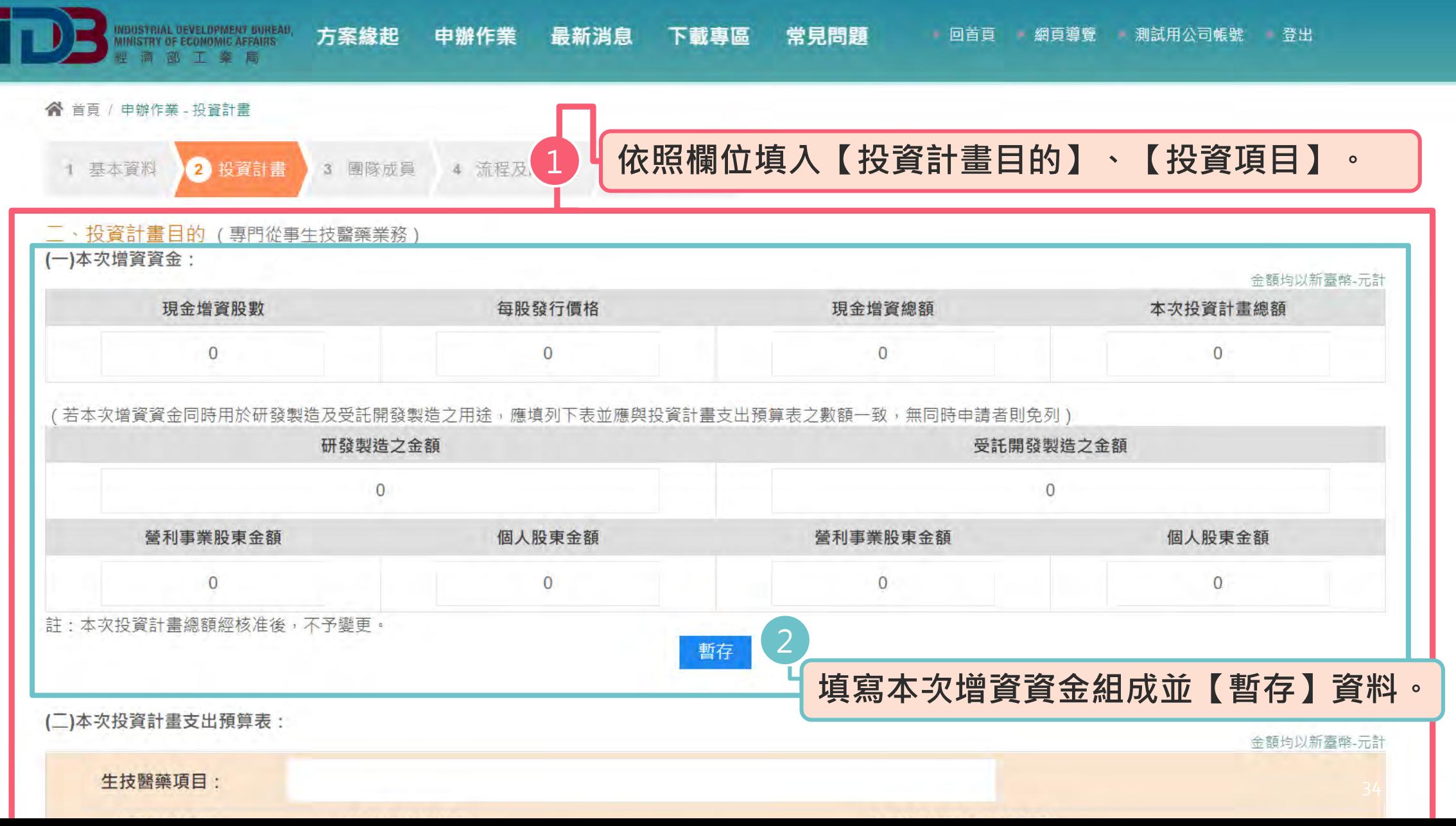

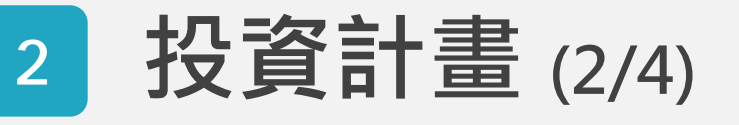

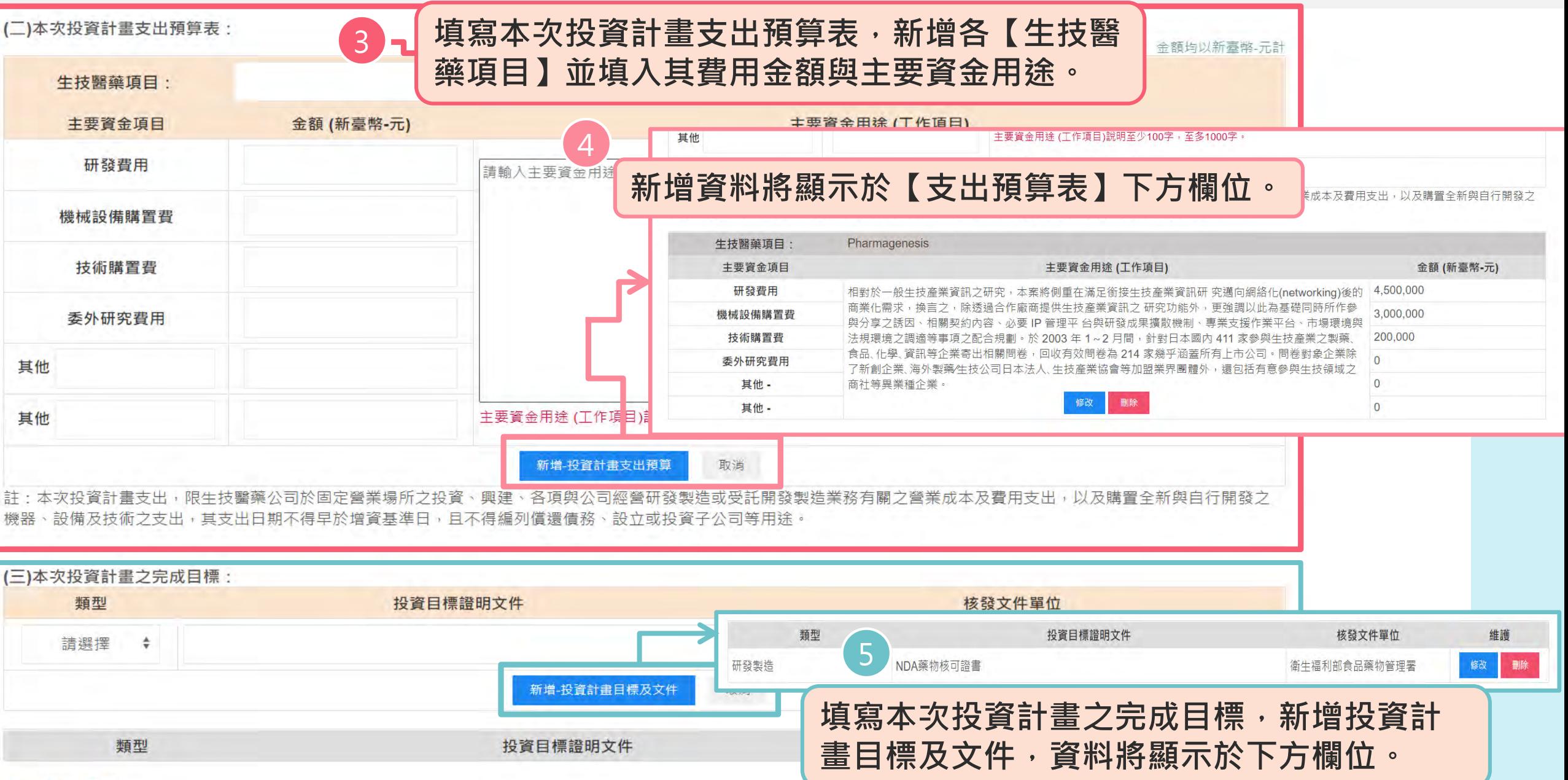

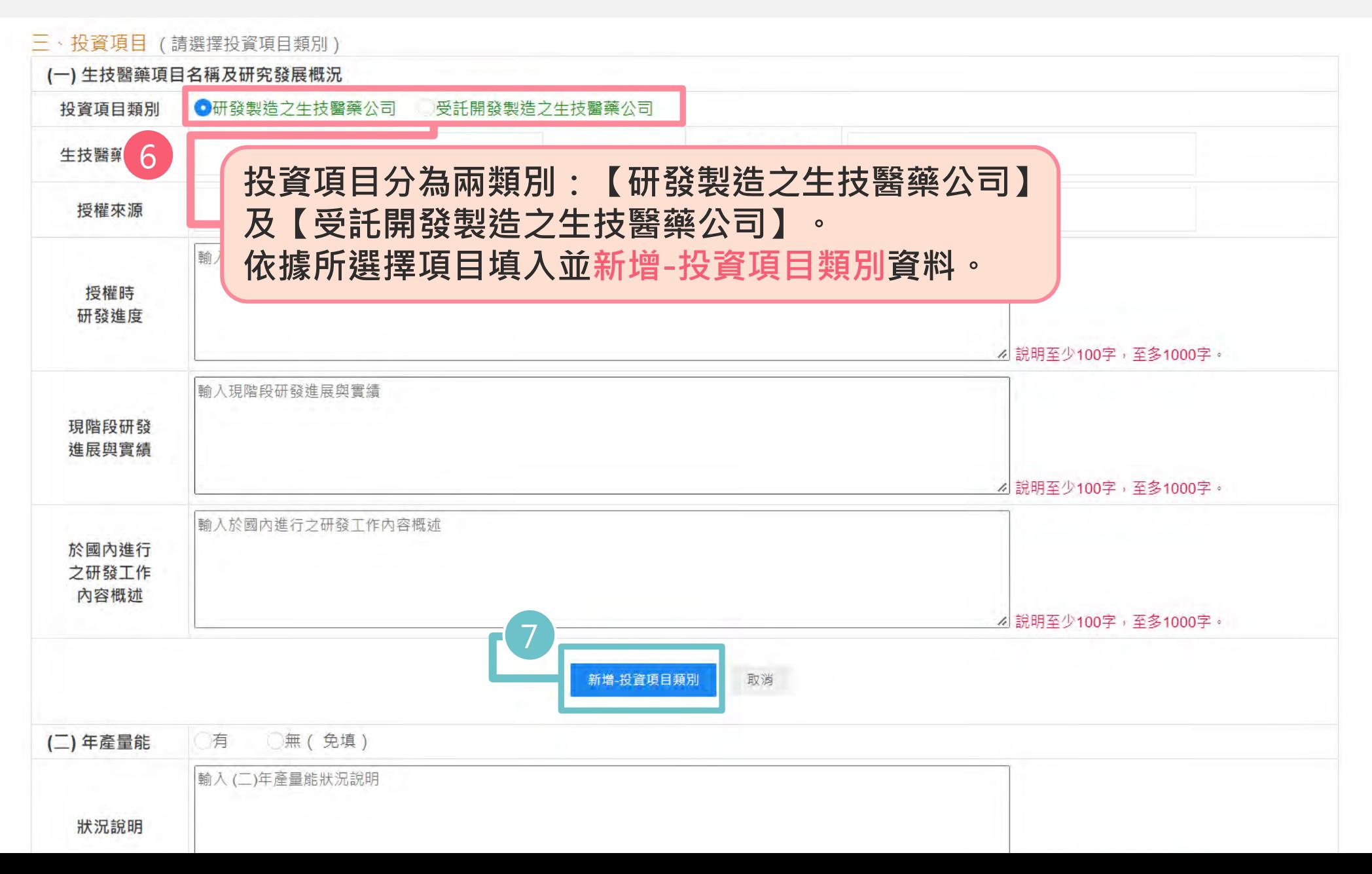

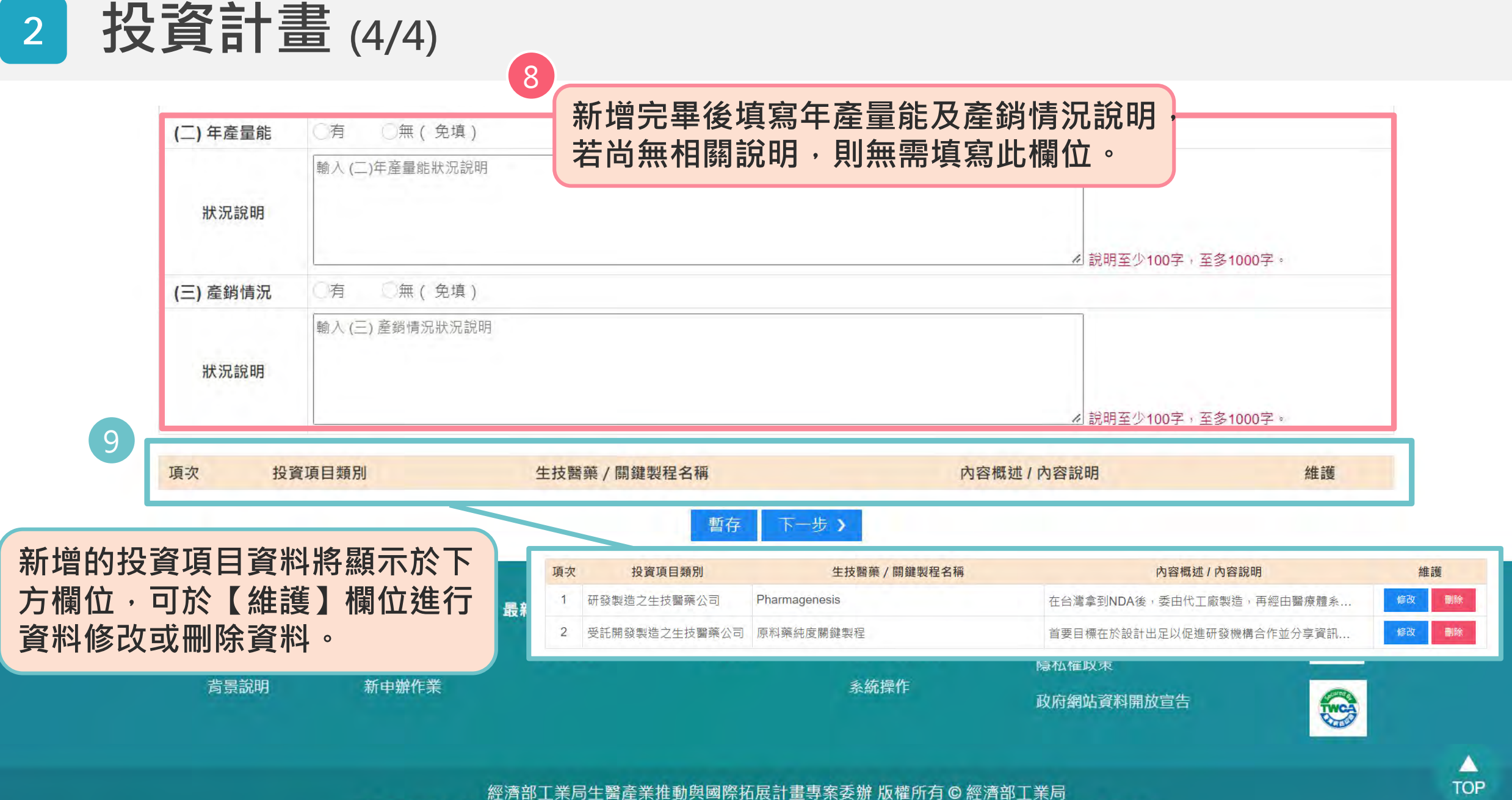

最佳瀏覽環境1440 x 900視窗模式以上, Google Chrome、FireFox、Safari、Microsoft Edge 以上版本瀏覽器

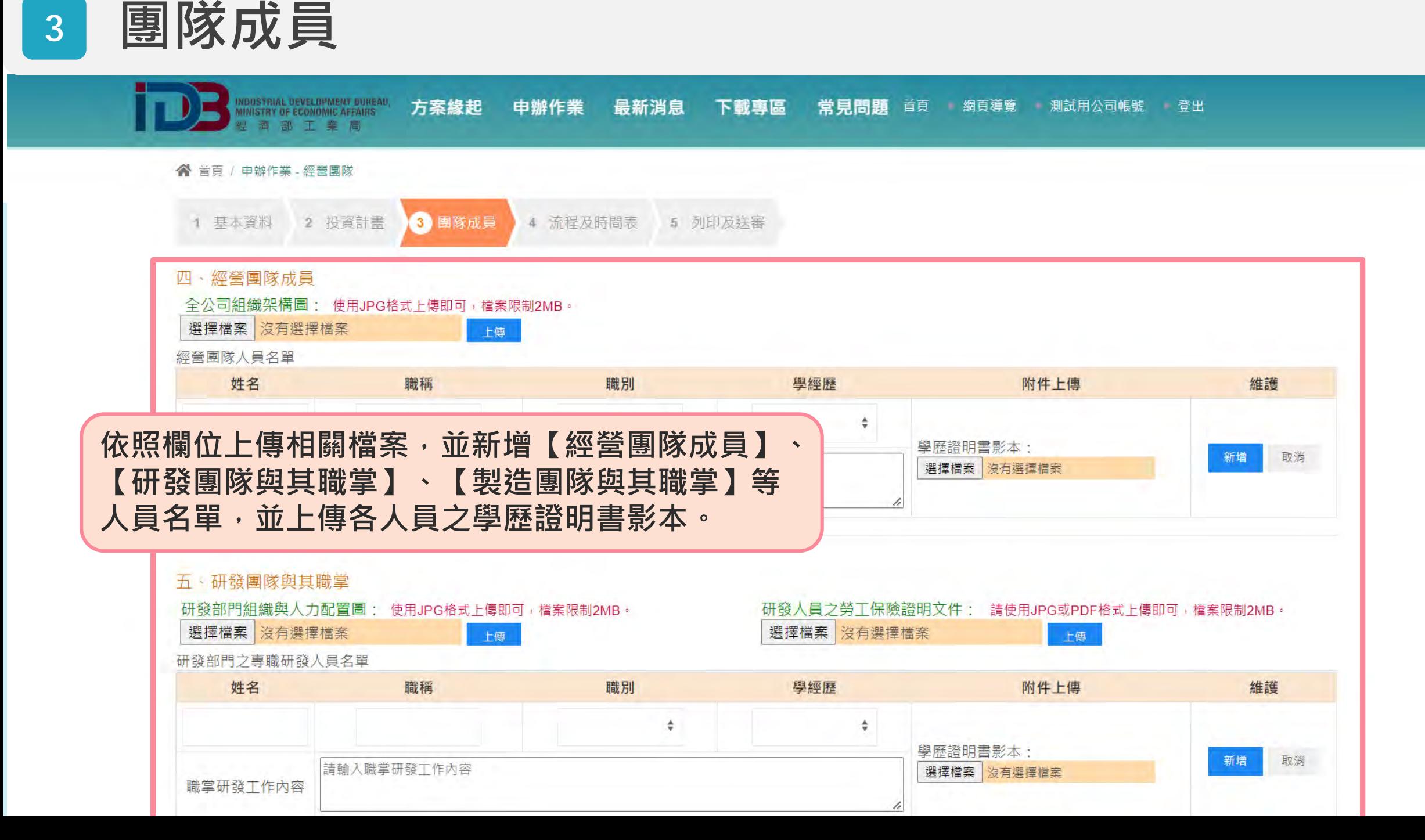

### **<sup>4</sup> 流程及時間表 (1/3)**

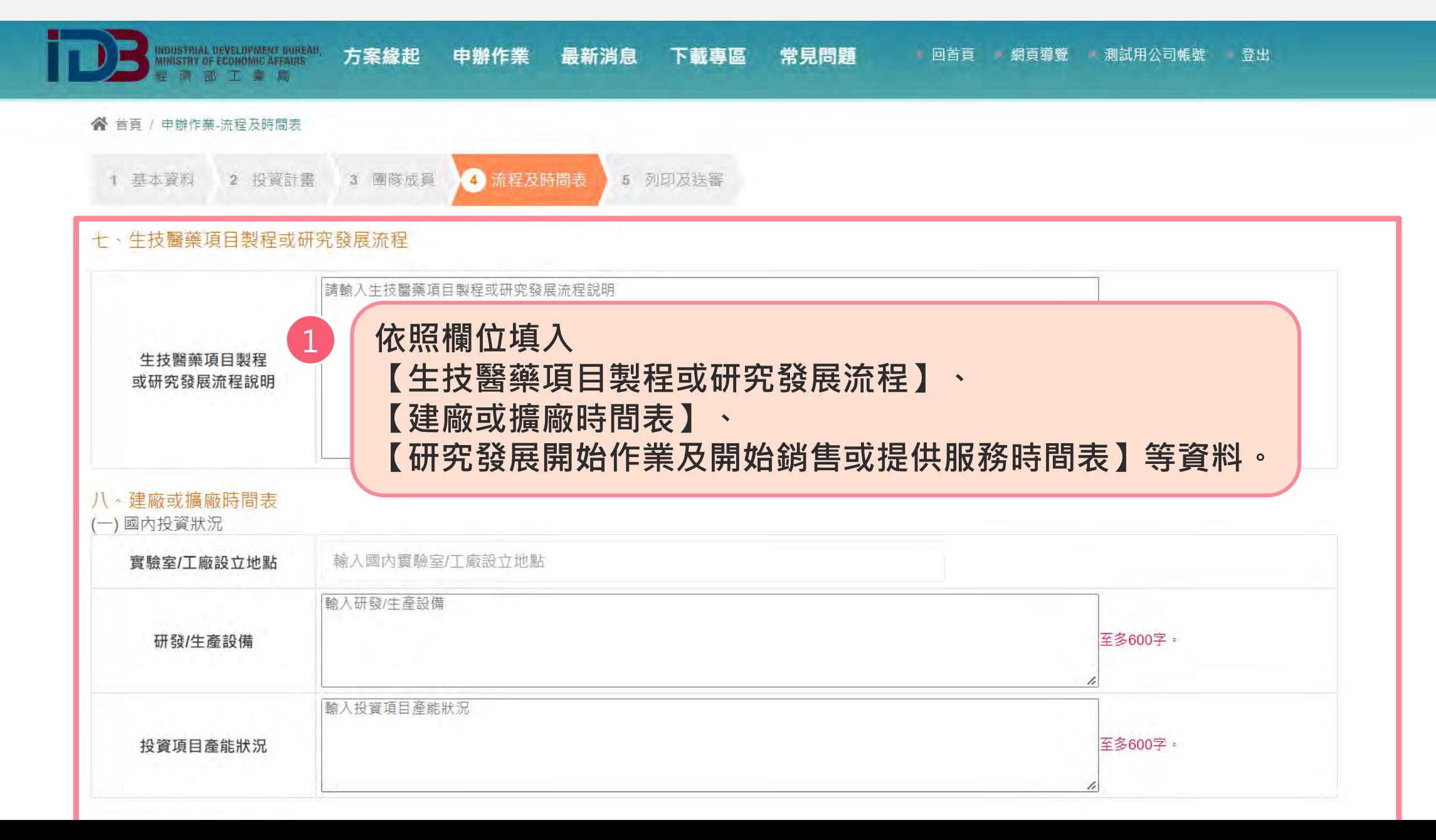

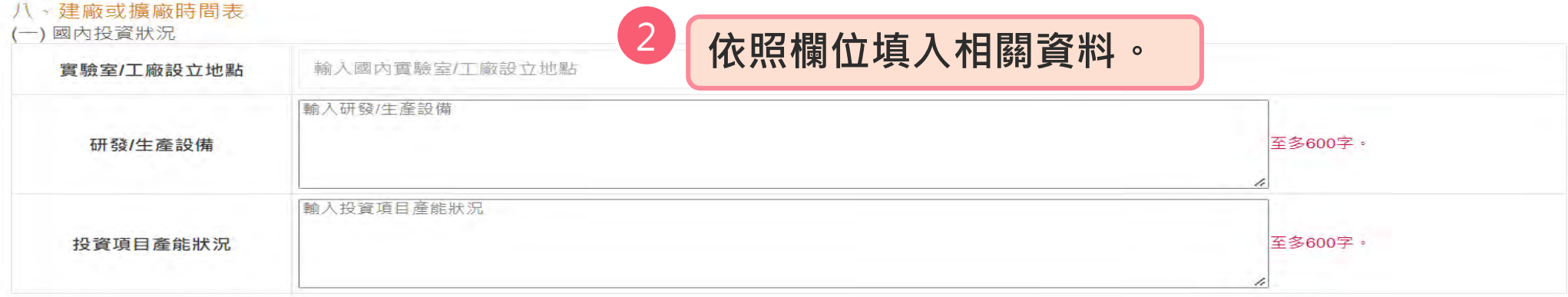

#### (一)國外及大陸地區投資狀況

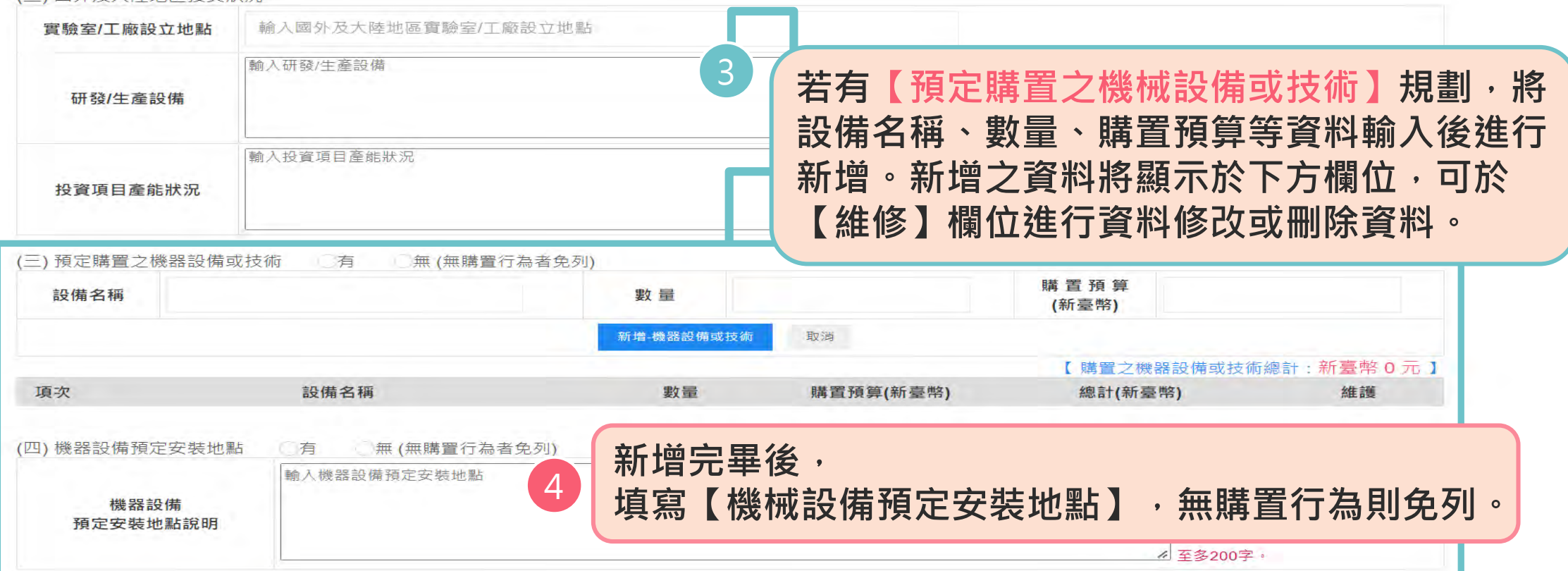

### **<sup>4</sup> 流程及時間表 (3/3)**

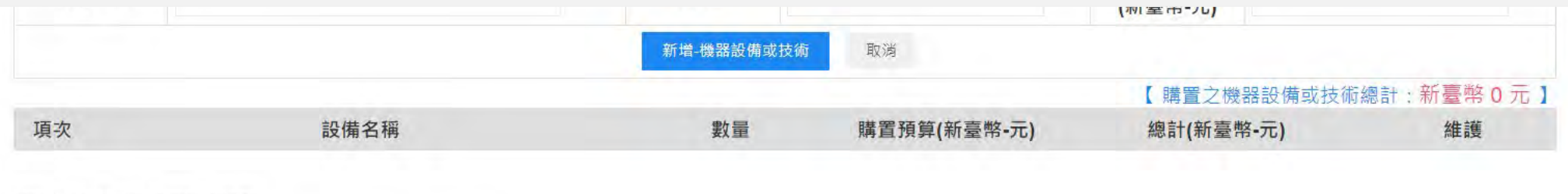

#### (四) 機器設備預定安裝地點

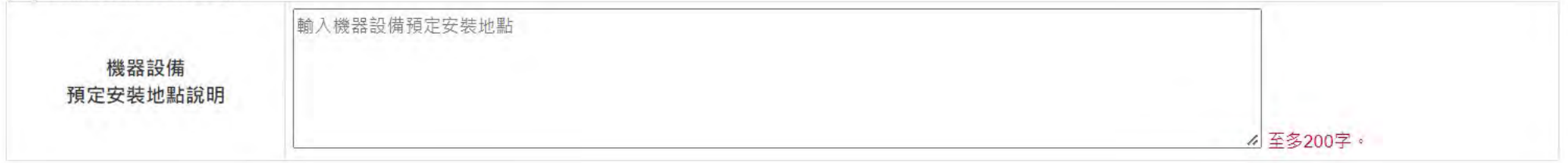

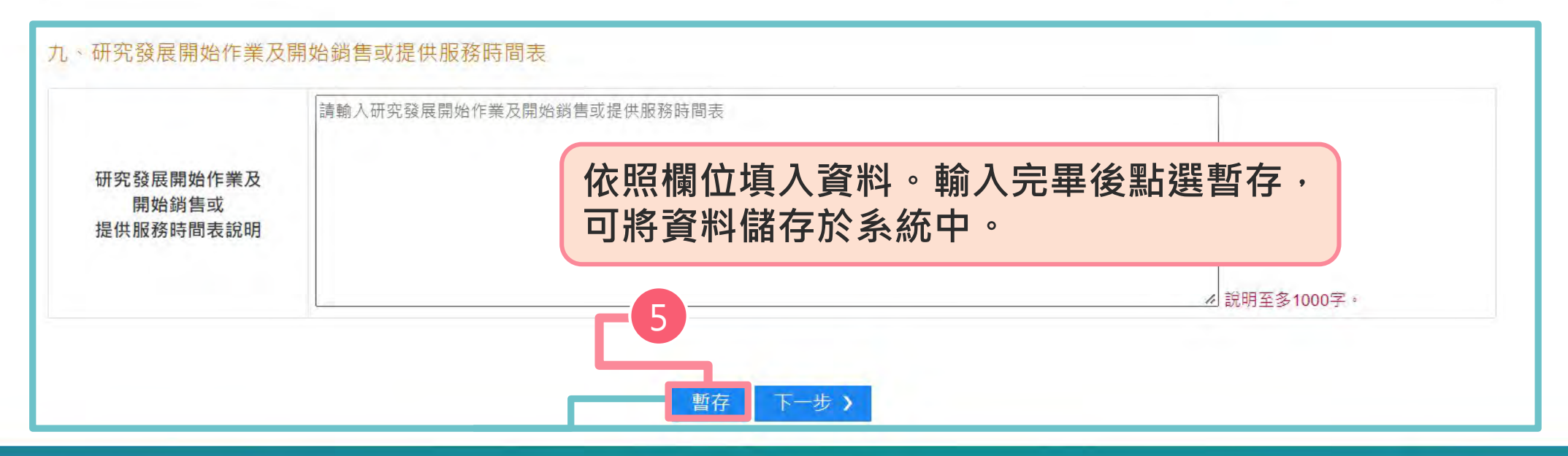

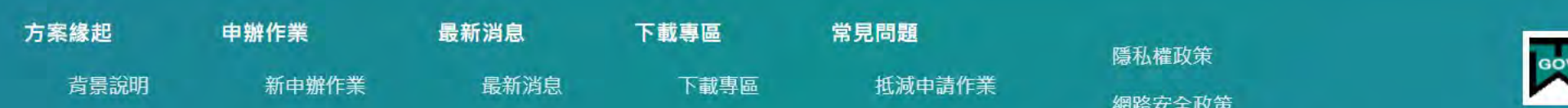

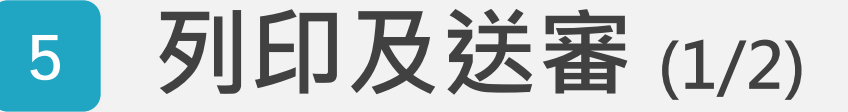

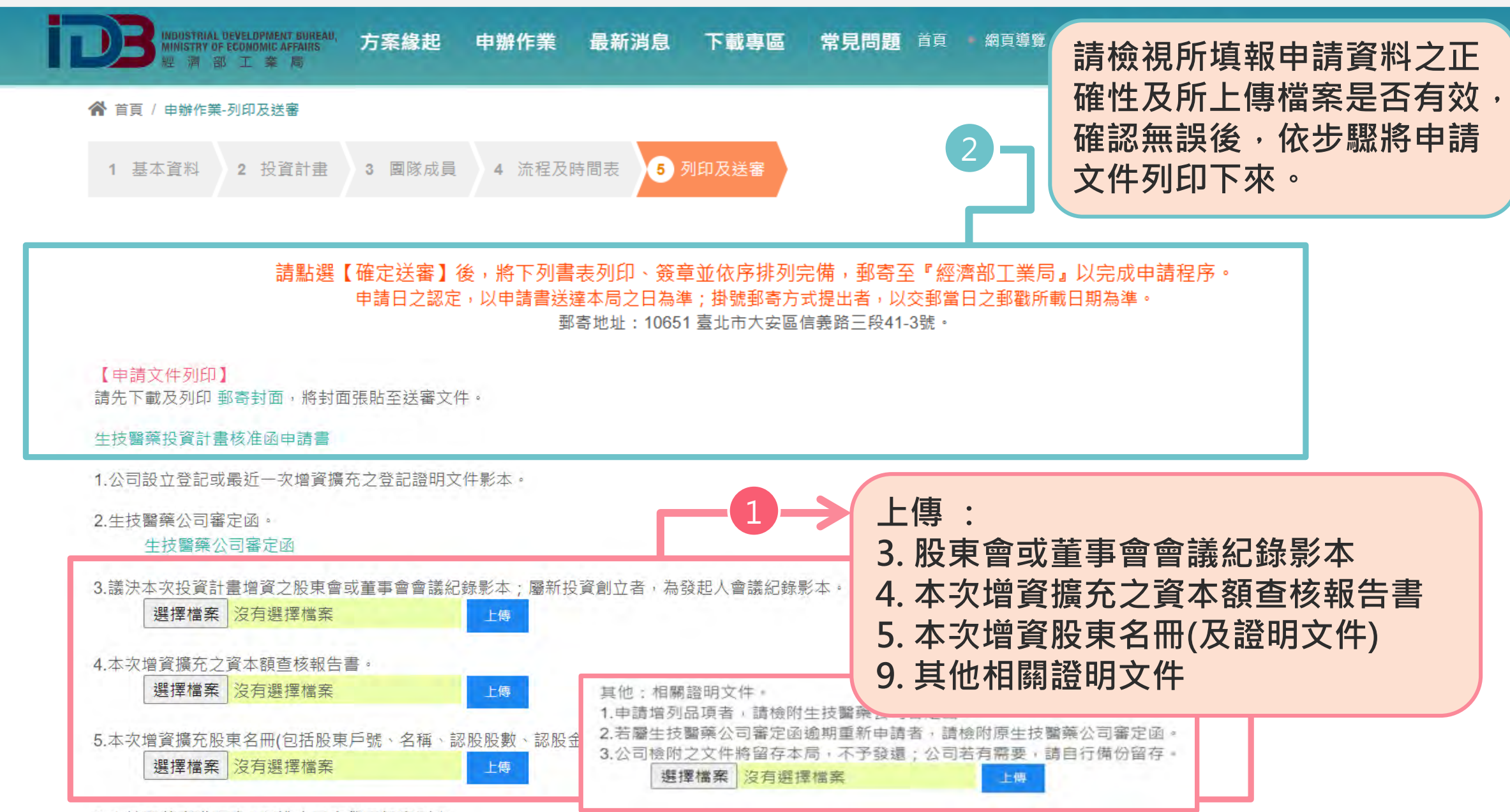

Q 什は國蕴車映研發 / 制造 | 吕力與麻踏聿影木

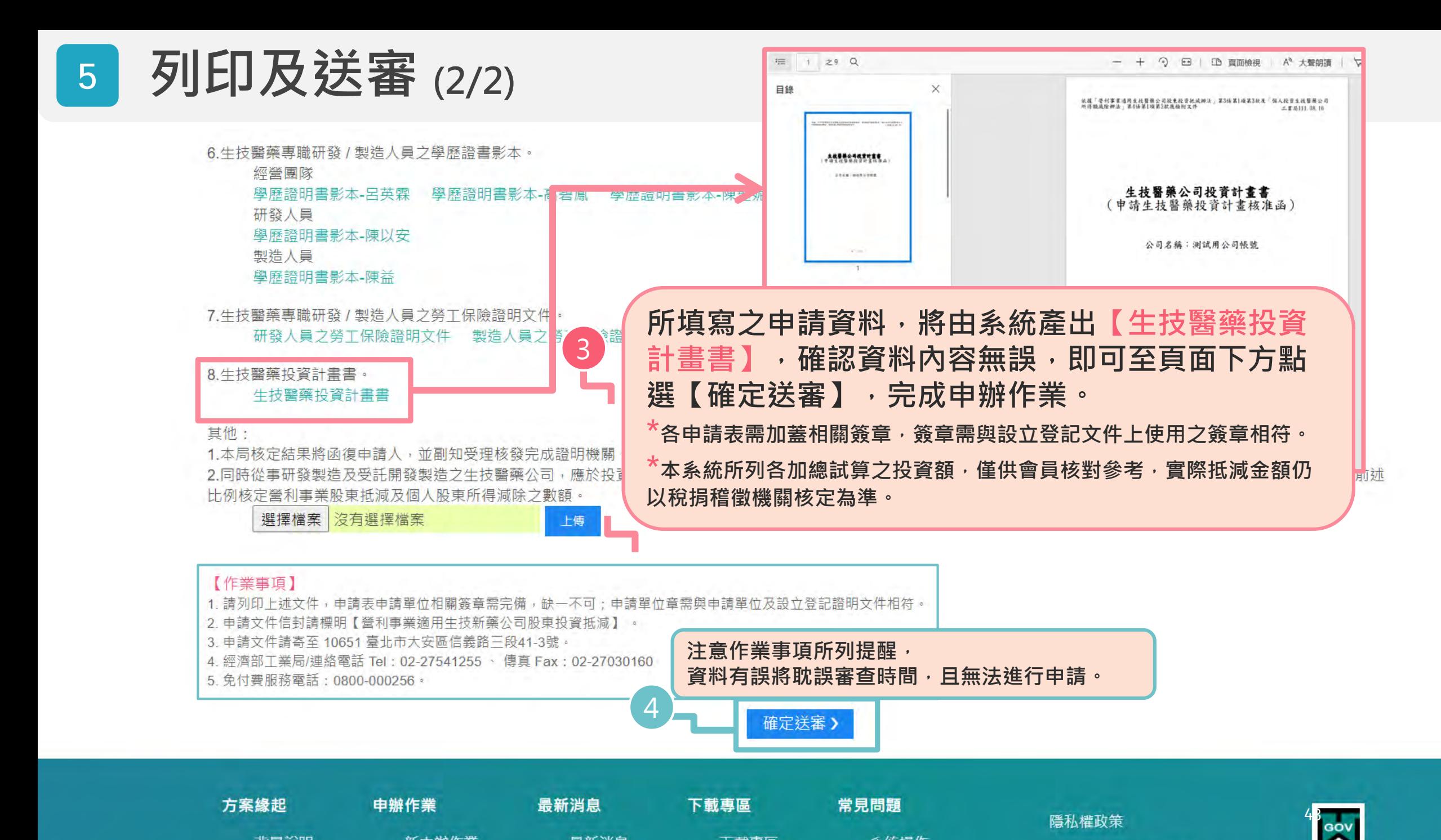

## **7. 操作系統常見問題**

**帳號問題(忘記密碼、帳號鎖定、帳號已申請)**

**系統更新(安排更新時間-12:00~13:20)**

**申請案件送審後,發現資料仍須修改**

**案件有效時限內送審,減少案件爭議狀況**

**系統操作問題 Q&A**

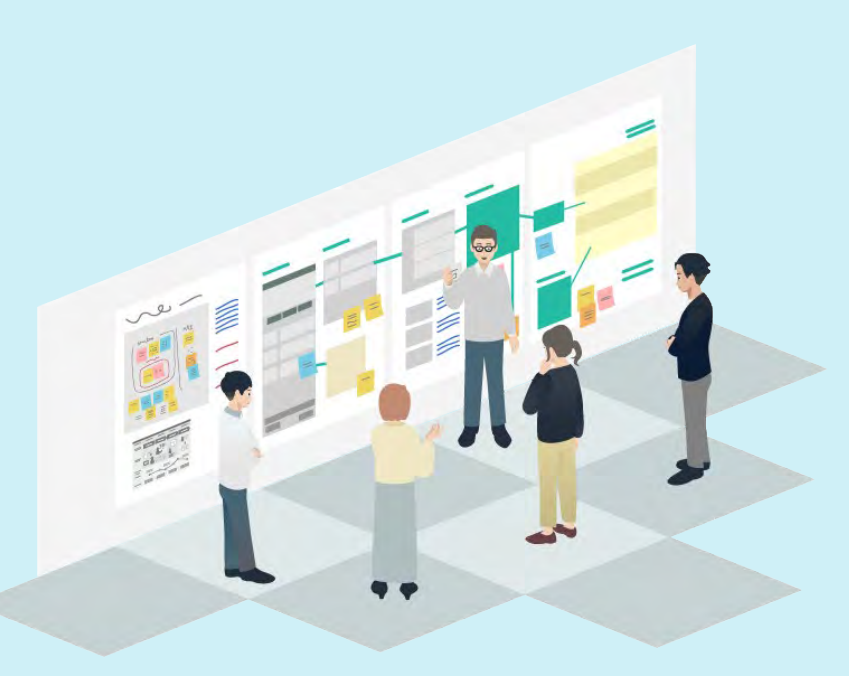

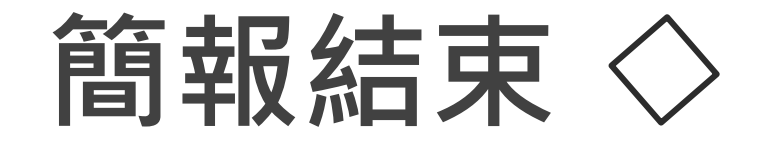

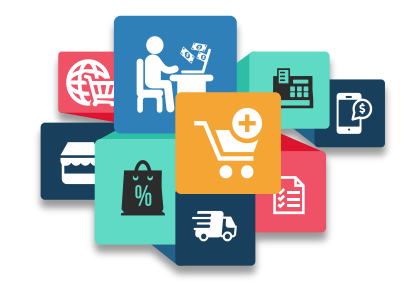

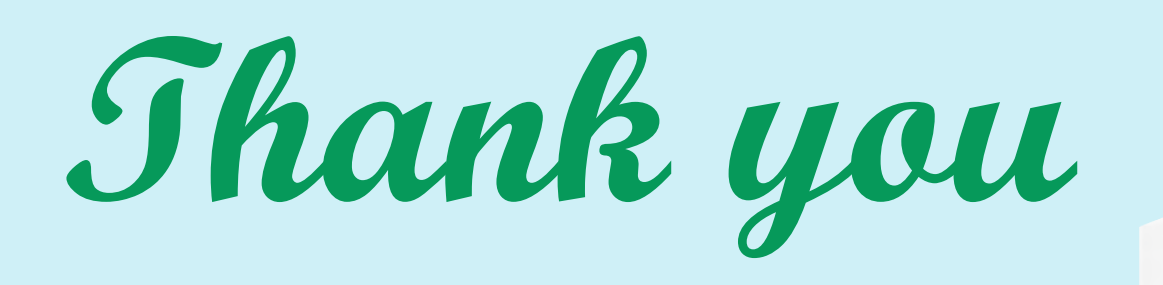